#### **Association des Maires.** Adjoints, Présidents d'EPCI et **Conseillers Généraux de Haute-Savoie**

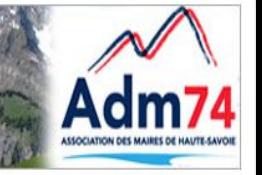

# **LES NOUVEAUTÉS** MP74 JANVIER FÉVRIER 2023

Morgane MAGNIER 04 50 51 82 26

Céline MATHIEU 04 50 51 82 24

Notre mail pour mp74 c'est :

marchespublics@maires74.asso.fr

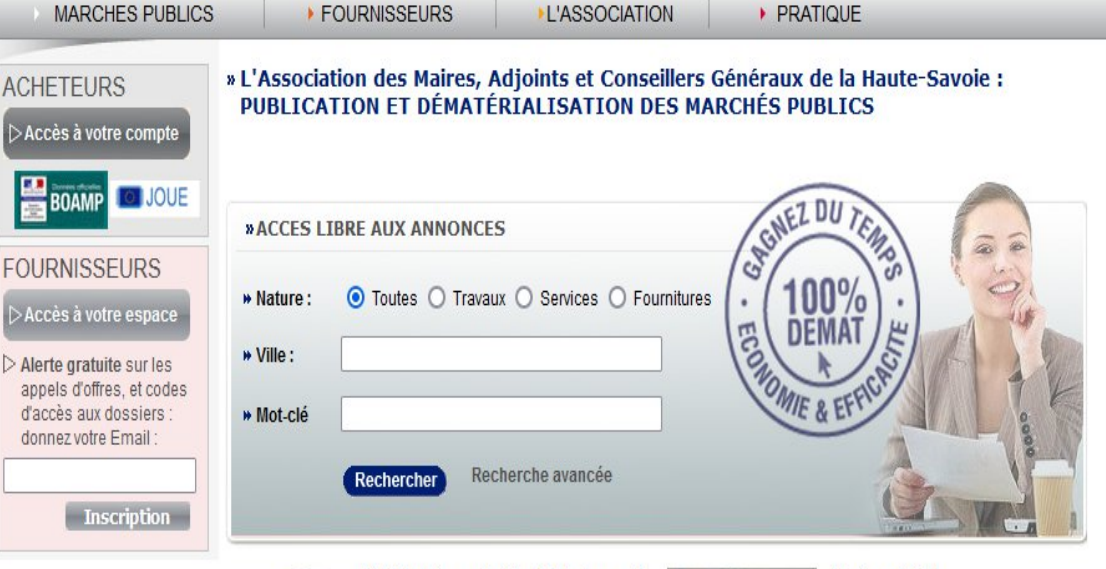

AWS-Achat : Profil d'Acheteur dématérialisation des Achats.

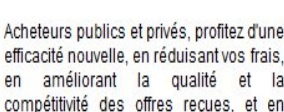

Acheteurs publics et privés, profitez d'une efficacité nouvelle, en réduisant vos frais. en améliorant la qualité et

sécurisant complètement chacune de vos phases de dématérialisation avec notamment

#### 1 - Rédaction assistée de vos avis

2 - Un ciblage précis de l'alerte de vos fournisseurs potentiels par métiers et codes nomenclatures, garantissant des offres de qualité, pertinentes et compétitives (AWS-Achat est la plateforme du marché avant le moins d'infructueux à déplorer, rapporté au nombre d'avis publiés).

3 - Télétransmission à tous les titres de presse publiant des annonces légales (Boamp, Joue, Moniteur, Jal....), si vous les avez sélectionnés avis par avis.

4 - Etablissement automatique de vos avis complémentaires ou résumés, réduisant les risques d'erreur

5 - La réduction de vos délais, tant au moment de la mise en concurrence, qu'à celui de la notification. 6 - La réduction de vos frais et taches d'affranchissement.

de reprographie, et de consommables.

#### Alerte gratuite!

AWS-Achat et Dauphine legales proposent oratuite sur publiées par SAS adhérents. Vous recevrez

courriel personnalisé quotidien si des avis correspondent à vos critères. Avec l'activation de votre alerte, vous figurerez dans la base des fournisseurs AWS proposée à tous nos acheteurs pour toutes leurs consultations. v compris celles inférieures à 40.000 Euros qui se font souvent sans publicité.

Cette inscription créera votre "Espace Fournisseur" avec des services précieux pour suivre vos appels d'offres. Le "coffre-fort" sécurisé "Attestations", vous permettra de gagner près de 10 jours pour obtenir votre notification si vous êtes retenus!

Tous les services aux entreprises sont aratuits.

#### Certificats de signature

Si vous n'avez pas de certificat, équipez-vous d'un certificat qualifié elDAS auprès d'une autorité de certification (AC), il permet une authentification forte conforme au RGS\*\* et la signature de document conforme à la réglementation européenne elDAS.

### **Programme**

- Nouvelle ergonomie du profil acheteur première échéance et phase 2
- Paramétrages liés à l'ouverture des plis
- Formulaire complet suite modification avis national
- Suivi et exécution des marchés : options 2022
- Session débutant à venir

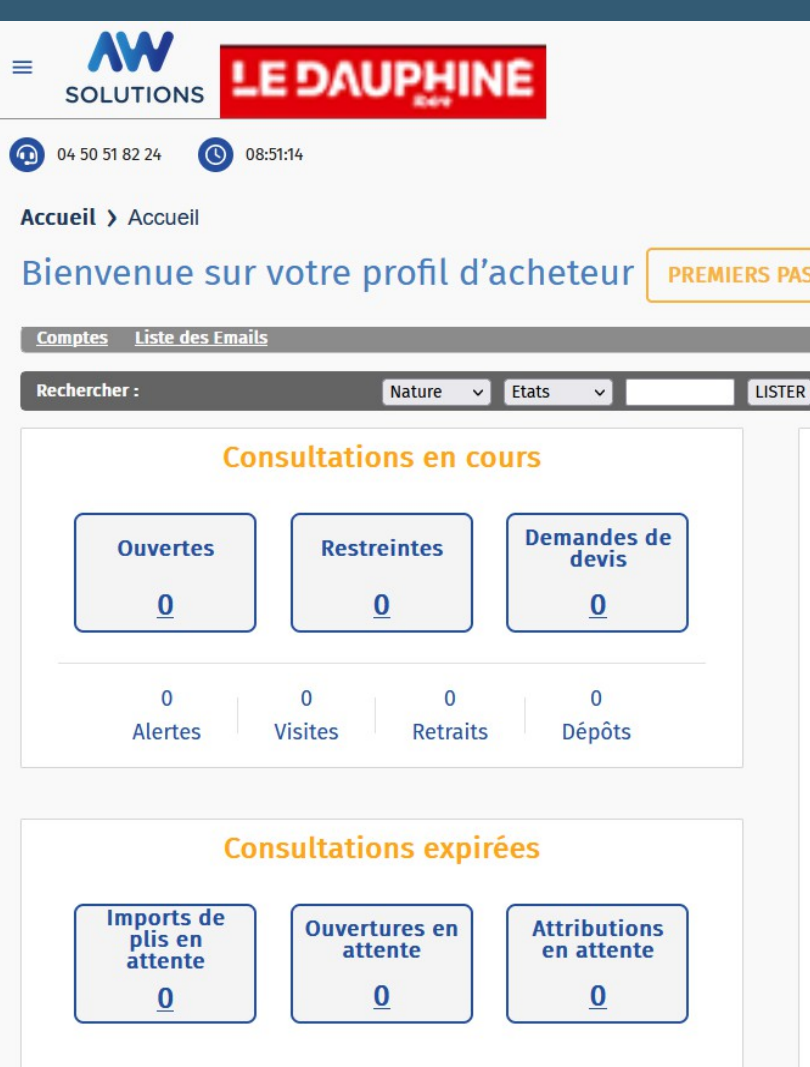

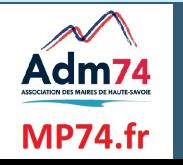

#### **Nouvelle Ergonomie de MP74**

#### **Objectifs** :

- Modernisation du graphisme
- Amélioration du suivi de vos avis de marché et de votre activité

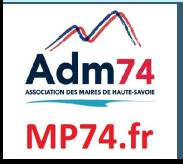

#### **Nouvelle Ergonomie de MP74 – Page d'accueil**

Adm74

**MP74.fr** 

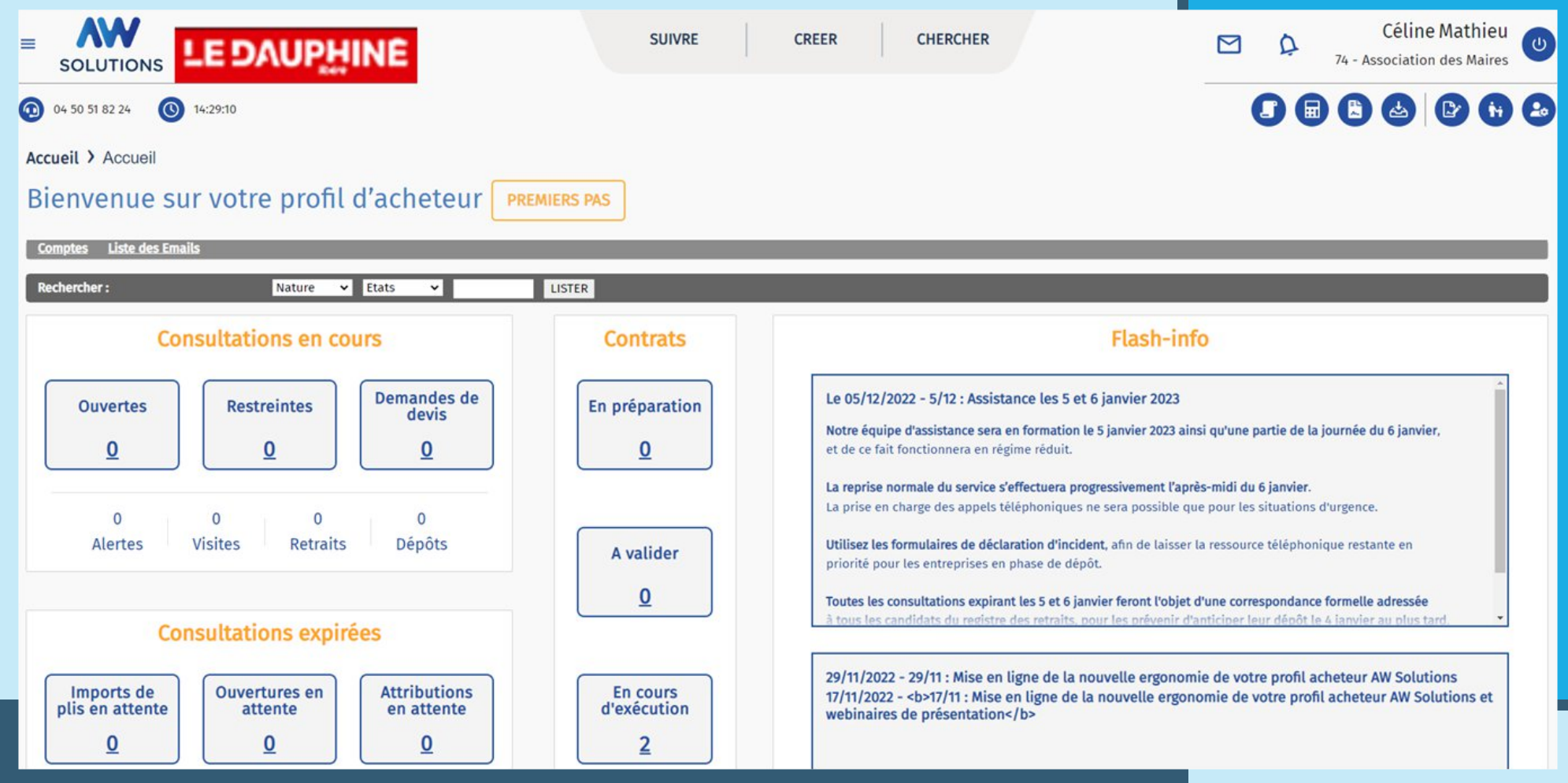

**4**

#### Menu burger : Paramètres, outils, documentation, Flash infos

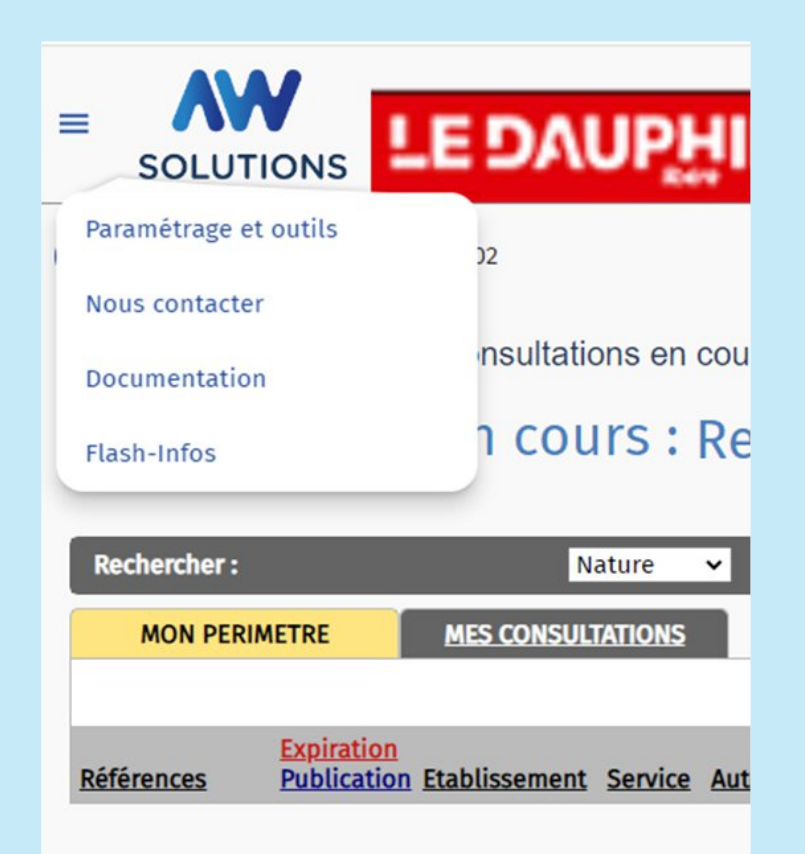

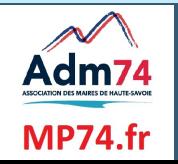

#### Menu Paramétrage et Outils : séquestre et certificat

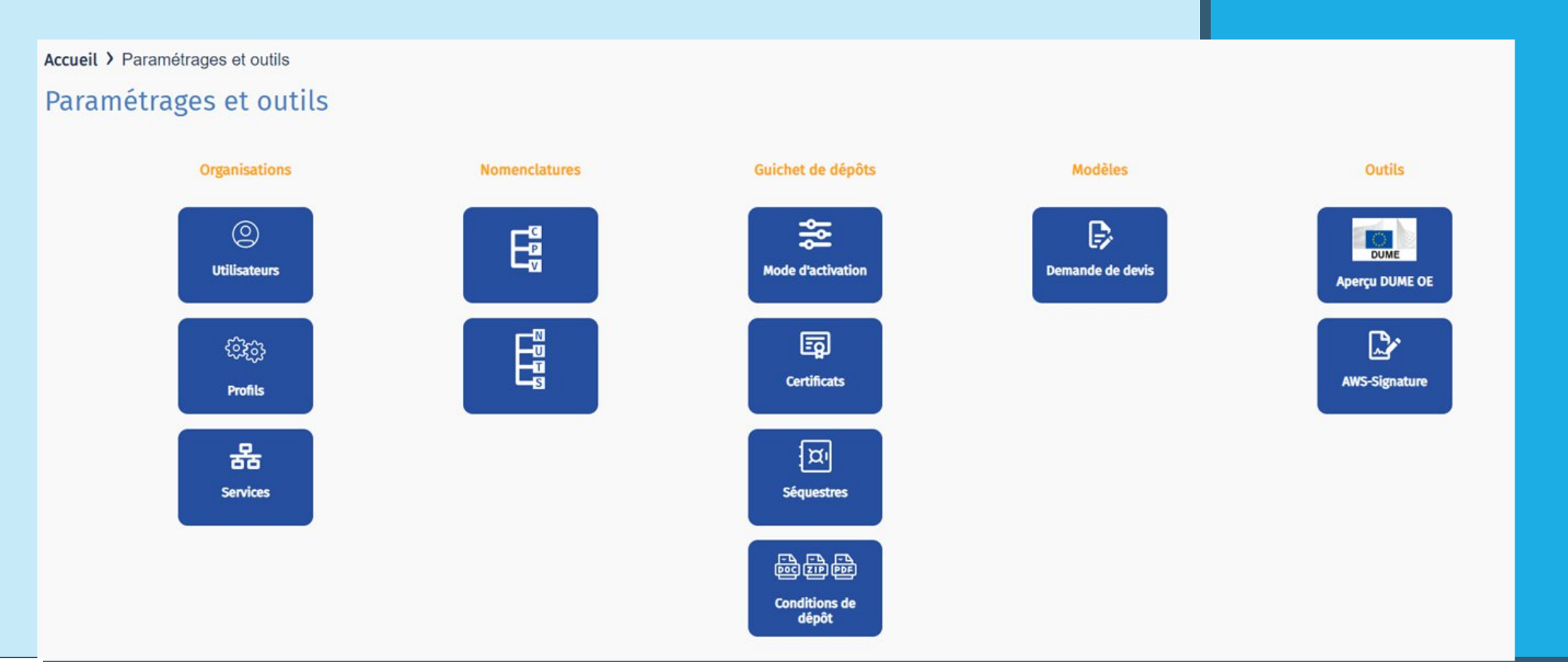

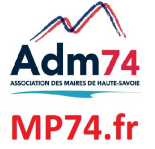

#### **Suivi des correspondances**

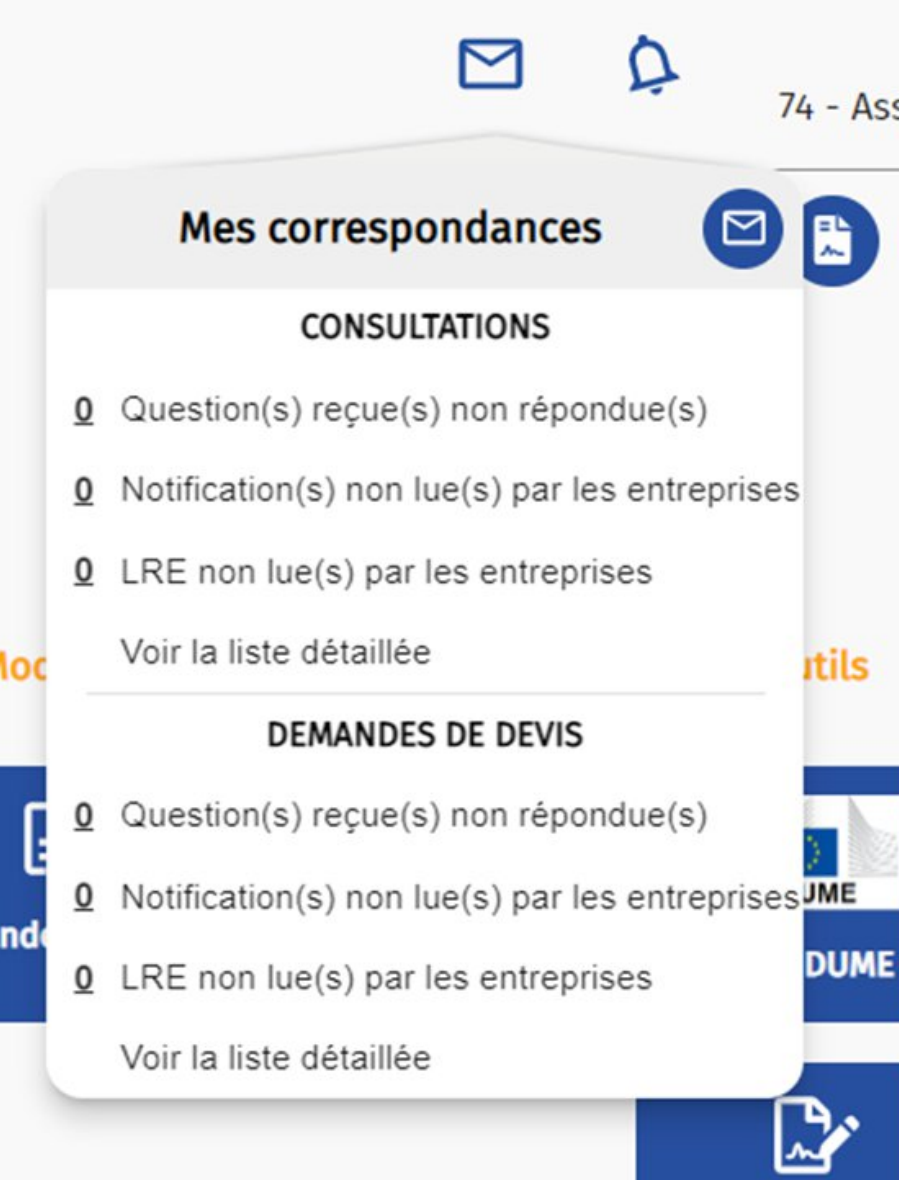

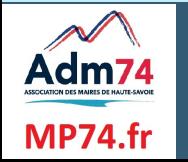

### **Phase 2a**

## Nouvelle ergonomie

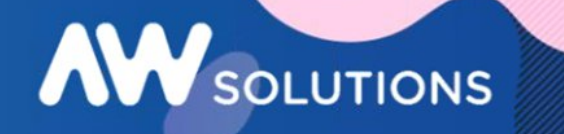

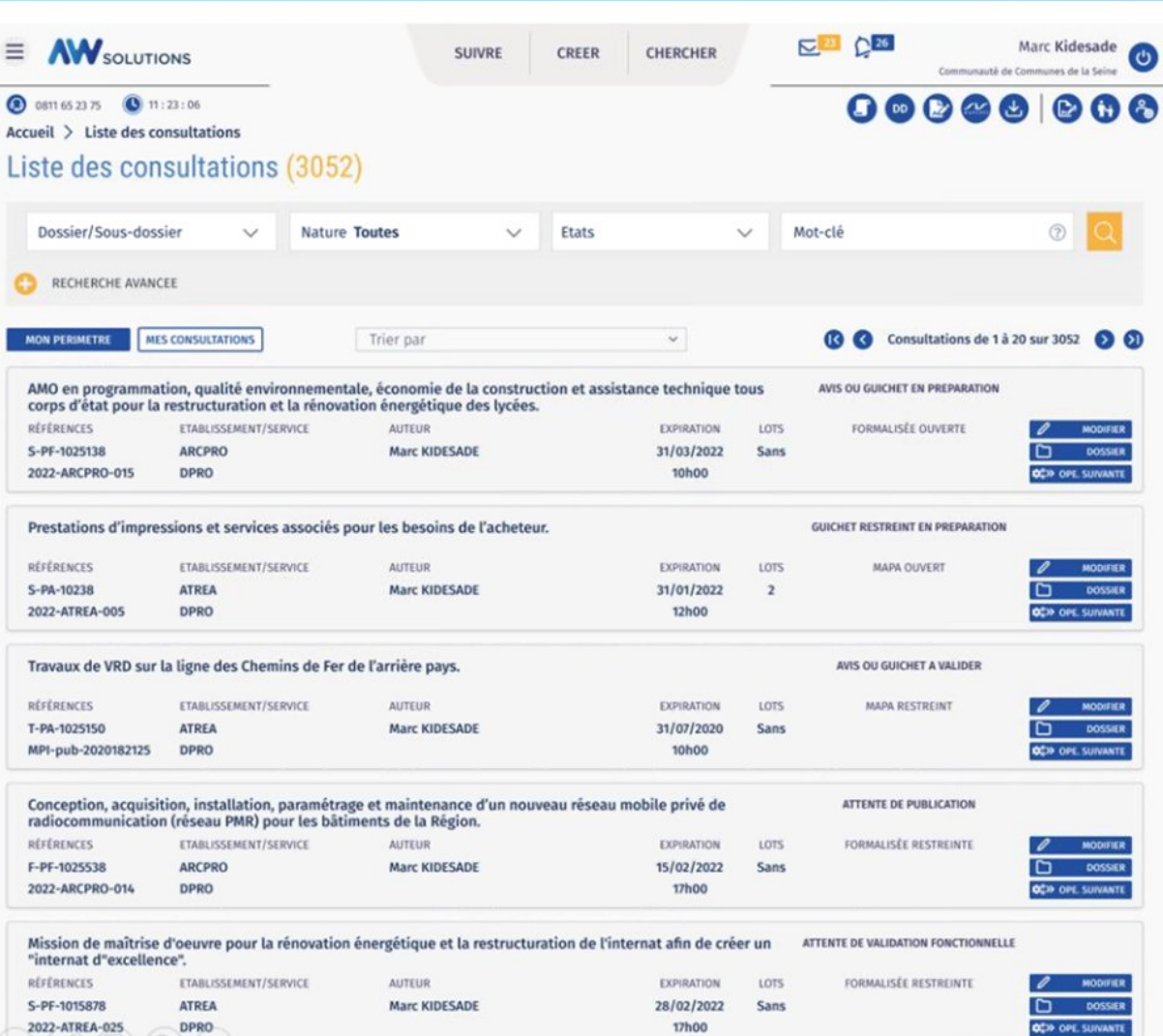

**17h00** 

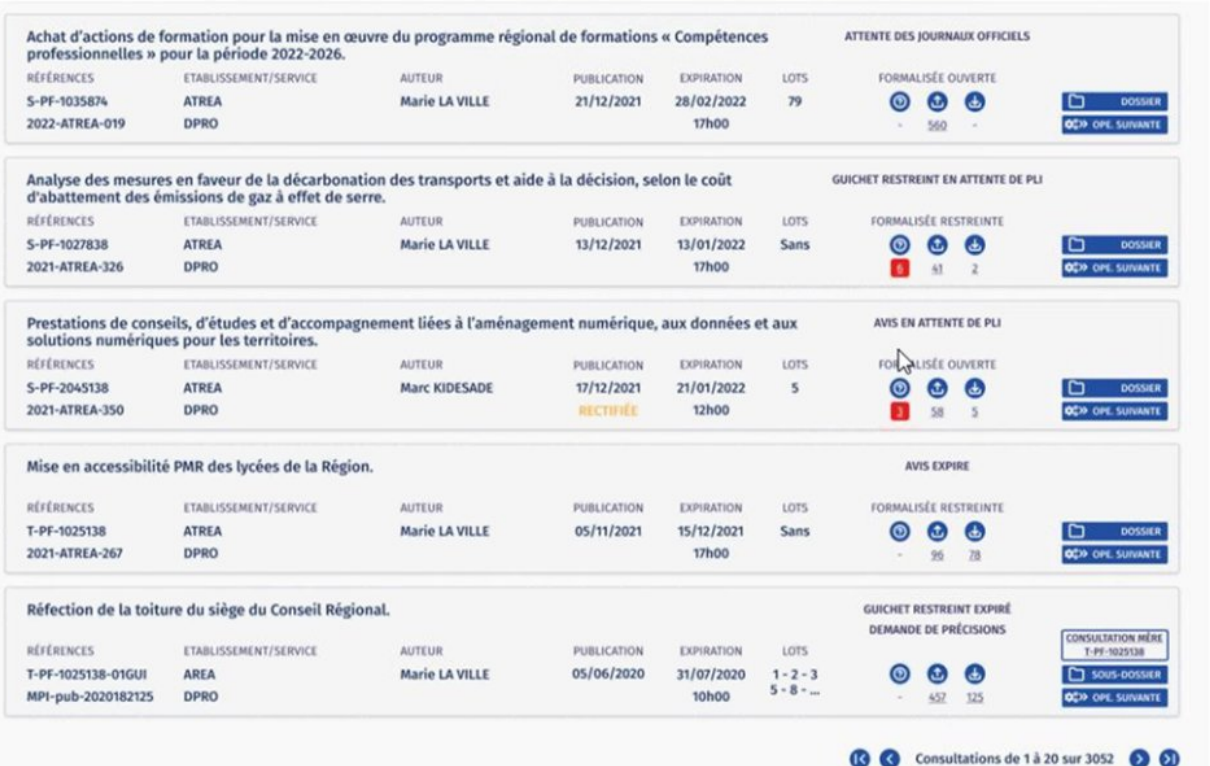

**OC**D OPE SUIVA

### **Phase 2b**

## Nouvelle ergonomie

## AW SOLUTIONS

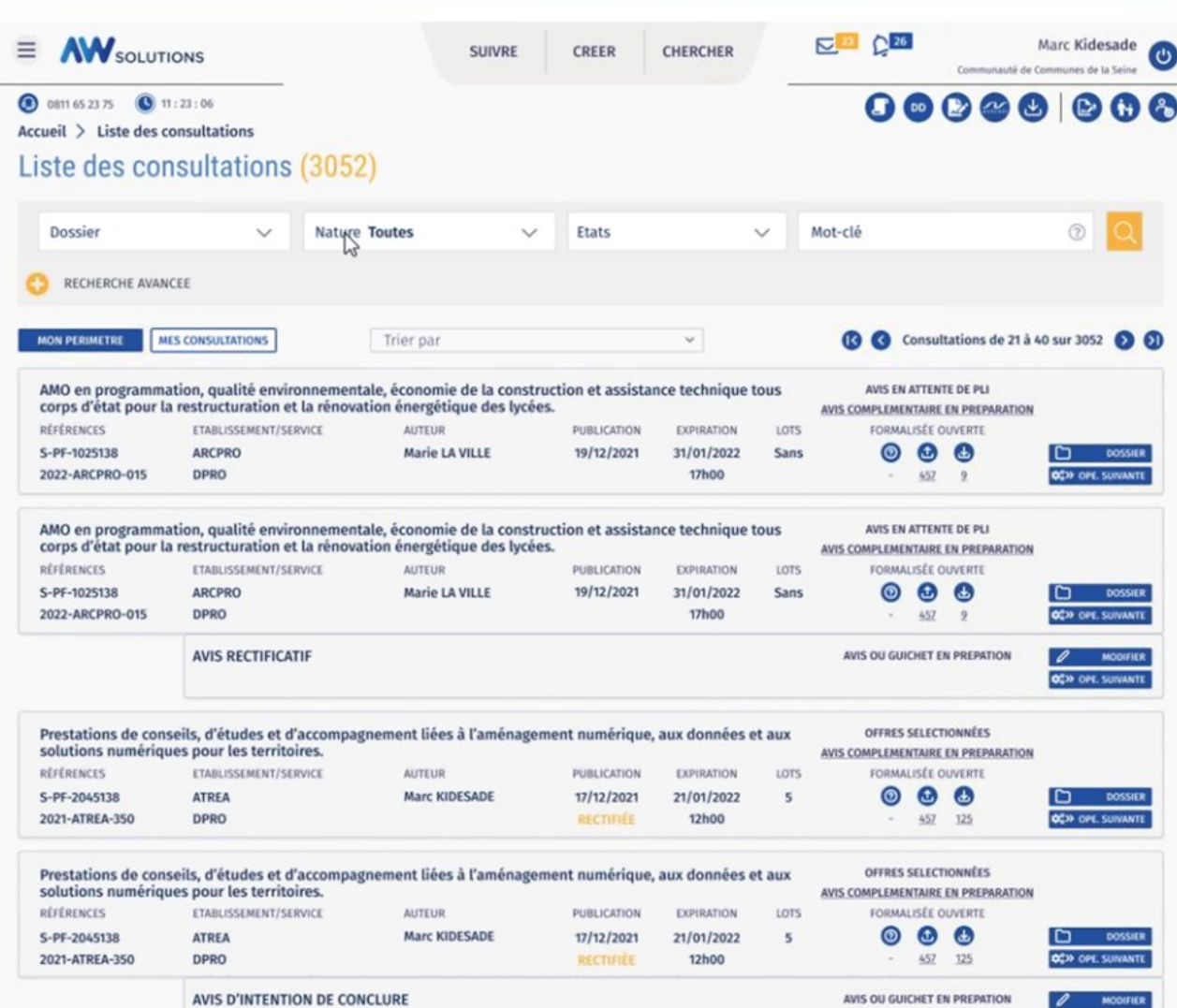

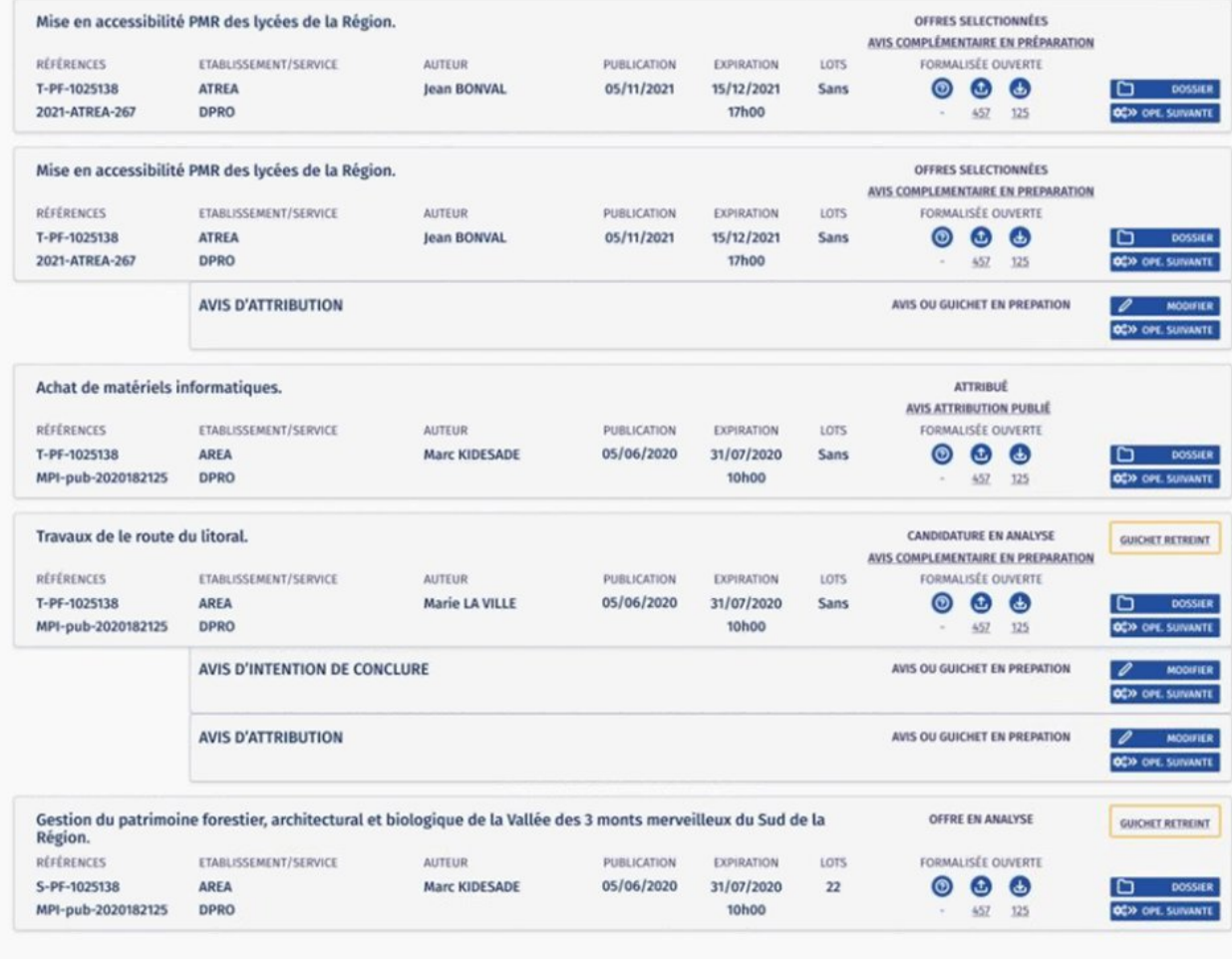

ALICAN IC MICO

**6 6** Consultations de 21 à 40 sur 3052 **8 8** 

### **Phase 2b**

## Nouvelle ergonomie

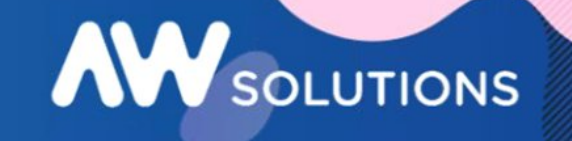

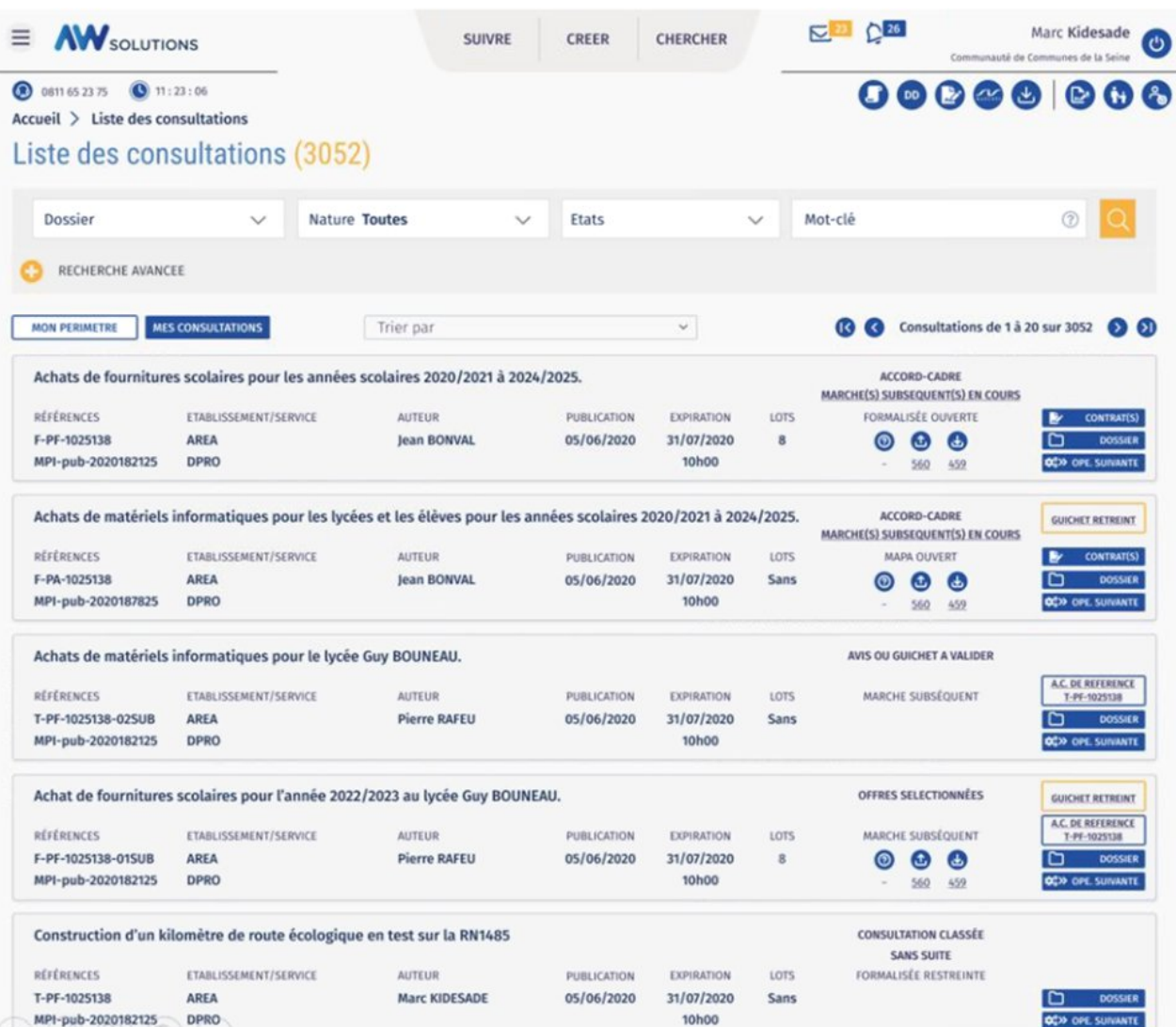

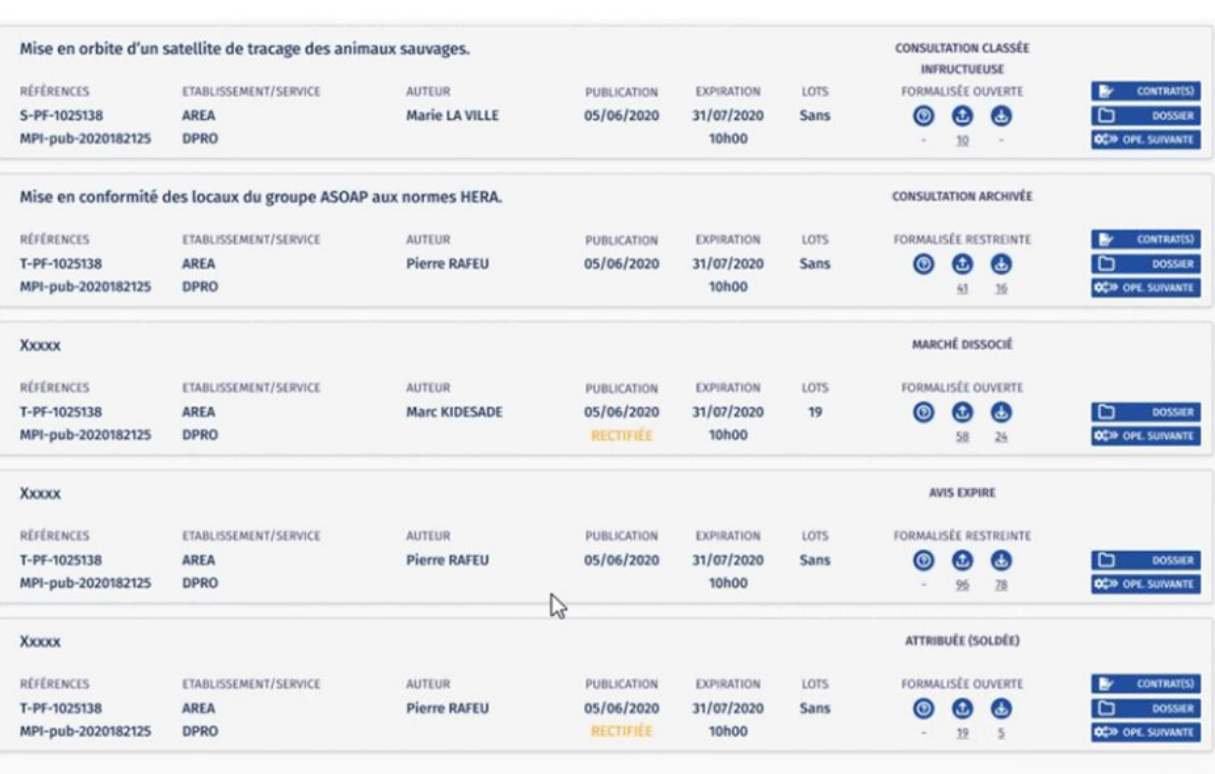

AVENUE WEB Le groupe Ach@t Solutions | Mentions légales - CGU<br>SYSTEMES

Utilisez le formulaire de déclaration d'incident avant tout appel au support au 0811 65 23 75

C Consultations de 1 à 20 sur 3052 0

#### **Phase 3**

# **AW** SOLUTIONS

## Nouvelle ergonomie

この風のの

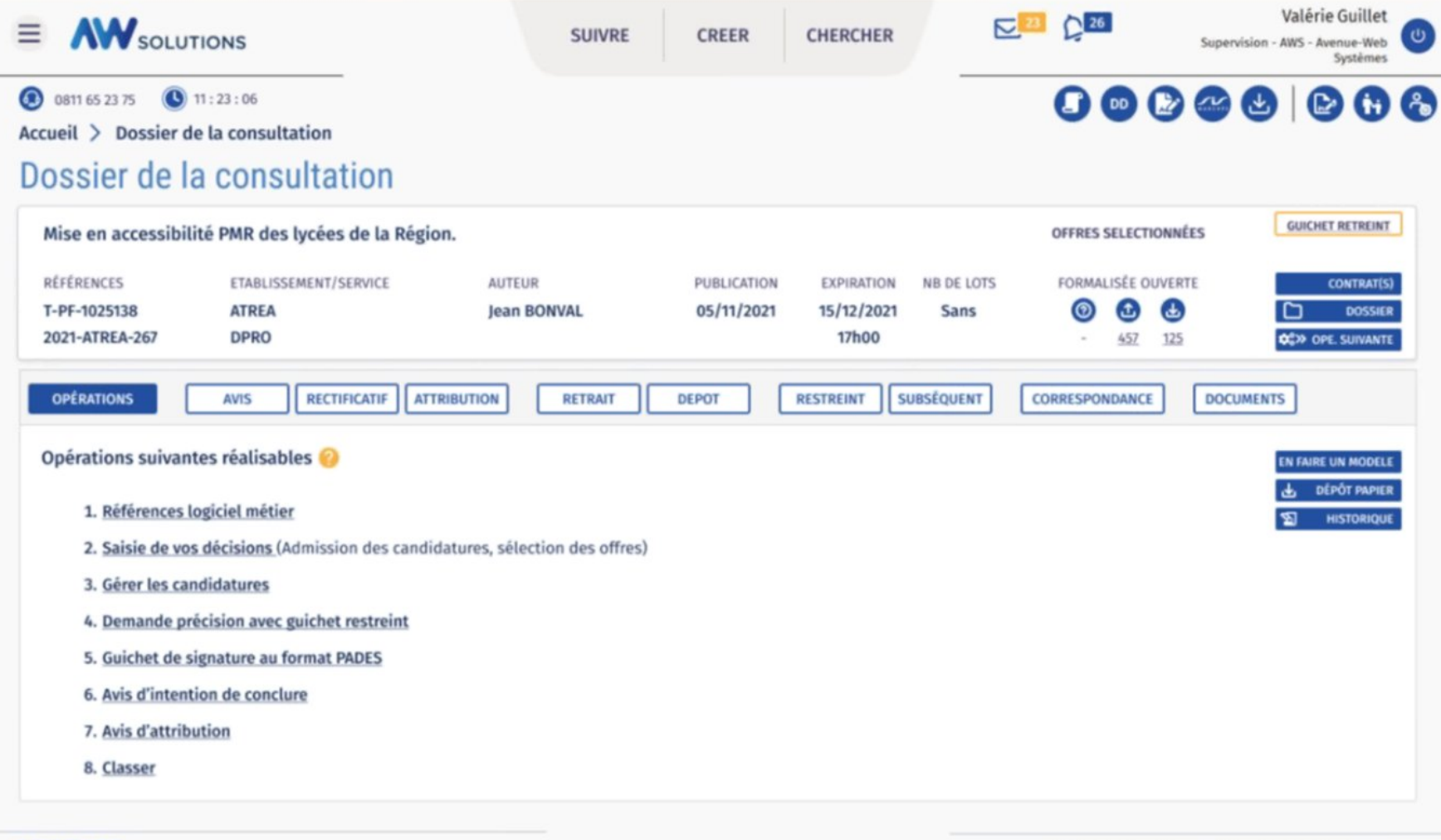

AVENUE WEB Le groupe Ach@t Solutions | Mentions légales - CGU

Utilisez le formulaire de déclaration d'incident avant tout appel au support au 0811 65 23 75

#### **Phase 3**

### Nouvelle ergonomie

 $\equiv$ 

Valérie Guillet  $\Sigma^2$   $\Sigma^3$ **AW** SOLUTIONS CHERCHER **SUIVRE CREER** Supervision - AWS - Avenue-Web Systèmes 00000 000 **3** 0811 65 23 75 **3** 11:23:06 Accueil > Dossier de la consultation Dossier de la consultation Réfection de la toiture du siège de Conseil Régional. **OFFRES SELECTIONNEES**  $\mathbb{Q}$ RÉFÉRENCES F-PF-1025138 MPI-pub-2020187825 FORMALISÉE OUVERTURE Réfection de la toiture du siège du Conseil Régional. **GUICHET RESTREINT EXPIRÉ CONSULTATION MÈRE DEMANDE DE PRÉCISIONS** RÉFÉRENCES ETABLISSEMENT/SERVICE **AUTEUR** PUBLICATION **EXPIRATION** Nº DES LOTS 05/06/2020  $\bullet$   $\bullet$ T-PF-1025138-01GUI **AREA Marie LA VILLE** 31/07/2020  $1 - 2 - 3$ SOUS-DOSSIER  $5 - 8 - ...$ 10h00 MPI-pub-2020182125 **DPRO OC**>> OPE. SUIVANTE **OPÉRATIONS AVIS RECTIFICATIF ATTRIBUTION RETRAIT DEPOT** CORRESPONDANCE **DOCUMENTS** Opérations suivantes réalisables IN FAIRE UN MODELE **DÉPOT PAPIER** 1. Références logiciel métier **HISTORIQUE** 2. Saisie de vos décisions (Admission des candidatures, sélection des offres) 3. Gérer les candidatures 4. Demande précision avec guichet restreint 5. Guichet de signature au format PADES 6. Avis d'intention de conclure 7. Avis d'attribution 8. Classer

**AW** SOLUTIONS

#### **Préparer son poste à l 'ouverture de plis**

- le séquestre : Vérifier le chemin indiqué dans administrer/séquestre puis lister ou depuis le menu burger / menu paramétrage – Guichet de dépôt - séquestre. Le dossier en registré doit être accessible depuis votre explorateur windows.
- le certificat : Il doit être téléchargé et installé sur le poste depuis administrer – certificat puis Afficher certificat AWS ou depuis le menu burger / menu paramétrage – Guichet de dépôt certificat
- Java : La version de java doit être à jour ou non !

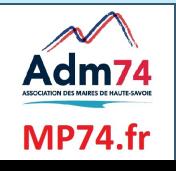

### **Suivi: Etat des Attestations**

Nouveauté : seuls les contrats en préparation et en cours apparaissent dorénavant dans ce tableau, allégeant la consultation des attestations des attributaires;

#### **ETAT DES ATTESTATIONS**

Attestations de vos attributaires Rechercher une entreprise

#### **Informations**

Un ou plusieurs de vos contrats n'apparaissent pas dans cette liste ? Vérifier que vous avez bien saisi une date de début pour ces contrats. Accéder à la liste des contrats en cours.

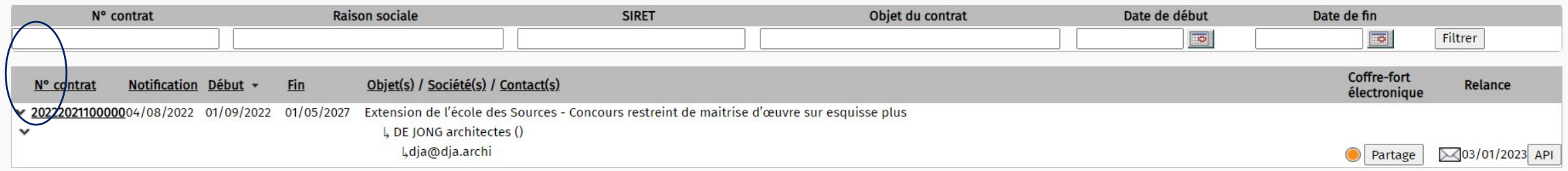

Le pictogramme "vert/orange/rouge" ne concerne que les attestations présentes dans le coffre fort entreprises. Celles-ci sont mises à disposition par les fournisseurs et sont donc uniquement déclaratives.

- · vert : à minima présence des attestations Régularité Fiscale ET URSSAF Vigilance
- · orange : à minima présence de l'attestations Régularité Fiscale OU URSSAF Vigilance
- rouge : aucune des attestations Régularité Fiscale ET URSSAF Vigilance ne sont présentes

**Certificat:** nouvelle procédure d'installation

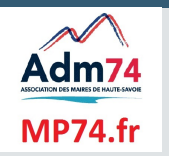

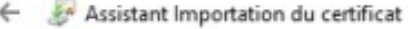

#### Protection de clé privée

Pour maintenir la sécurité, la dé privée a été protégée avec un mot de passe.

 $\times$ 

Tapez le mot de passe pour la dé privée.

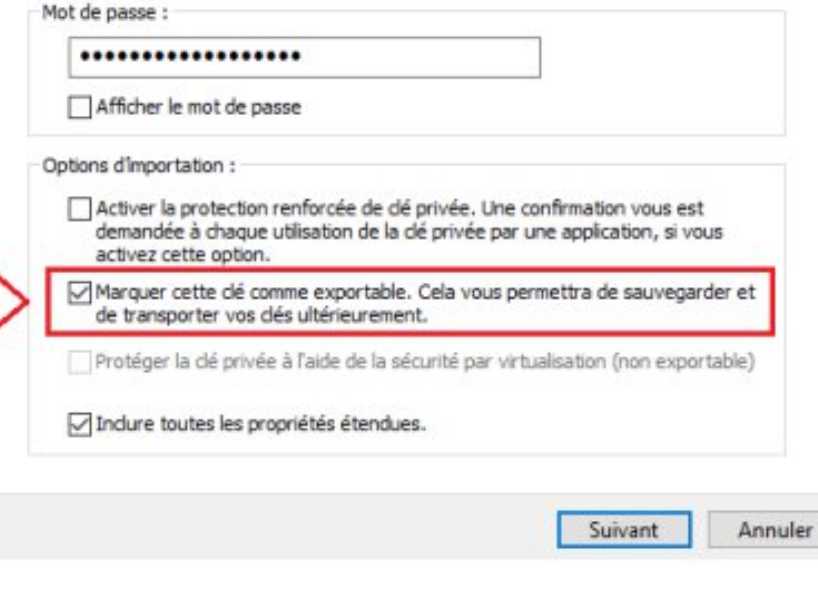

Si vous obtenez le message ci-dessous, installez le certificat comme indiqué ci-dessus @

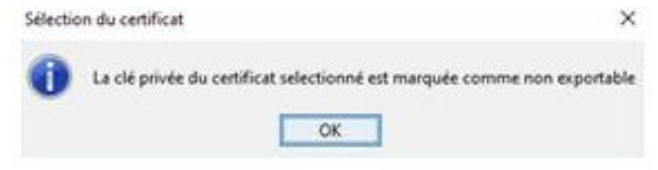

- **Introduction du nouveau formulaire national**
- **Avis rectificatif**
- Nouvel application de dépôt
- Téléchargement des plis hors délai et des plis de remplacement

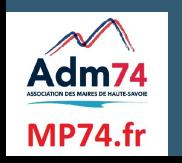

Le nouveau formulaire national pour la passation des MAPA est en ligne depuis le 03 janvier.

Un nouveau champ permet d'indiquer si la présentation des offres par catalogue électronique est 'Exigée', 'Autorisée' ou 'Interdite'.

Le catalogue électronique permet la présentation d'offres ou d'un de leurs éléments de manière électronique et sous forme structurée.

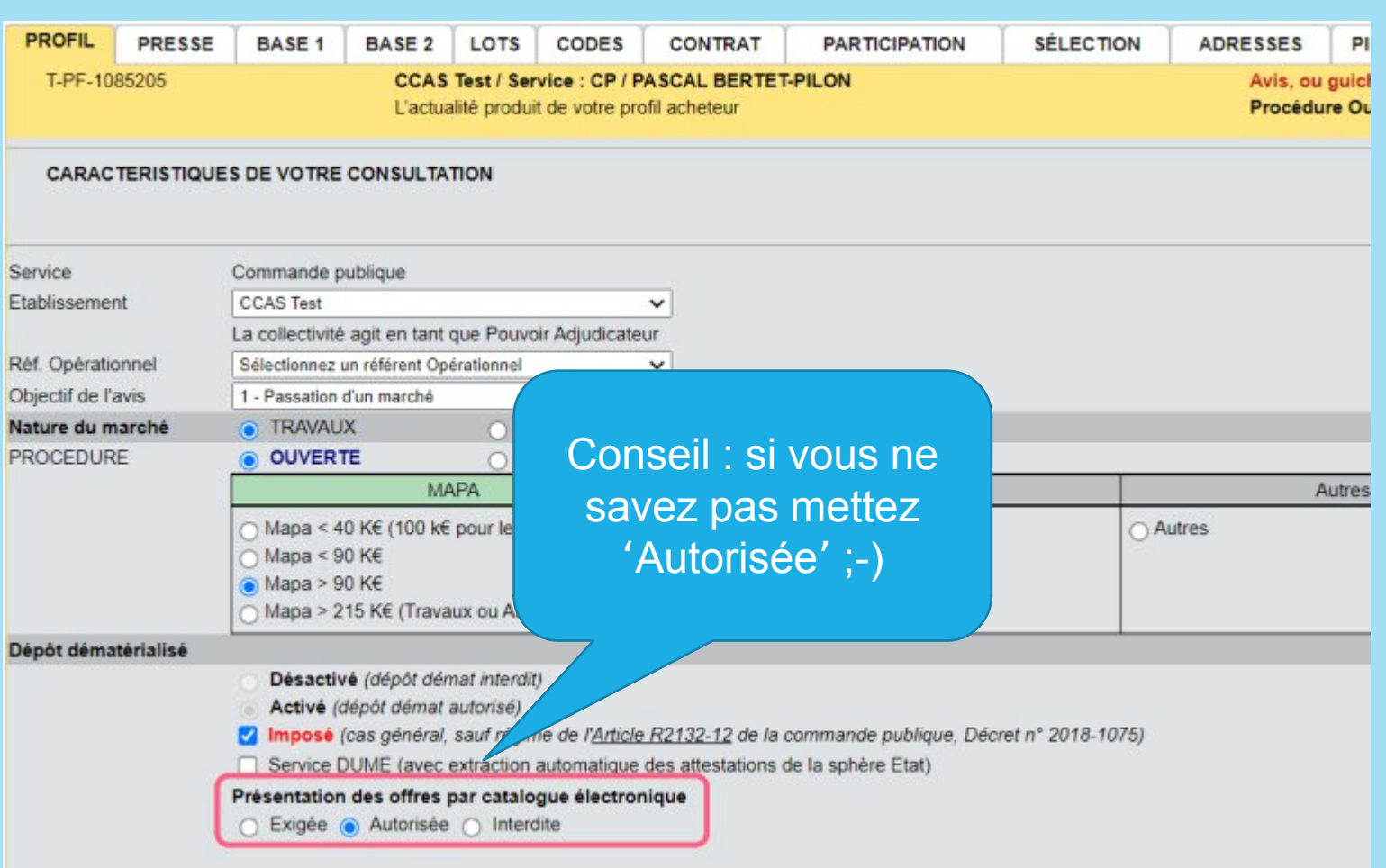

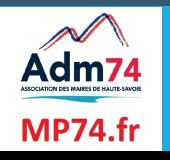

Dans le cadre d'un groupement de commandes le champ coordonnateur devient obligatoire.

Le nom du coordonnateur peut être précisé pour plus de clarté. Nous conseillons de mettre le nom de la collectivité qui sera chargée de mener tout ou partie de la procédure de passation et d'exécution du marché pour le compte de tous les membres.

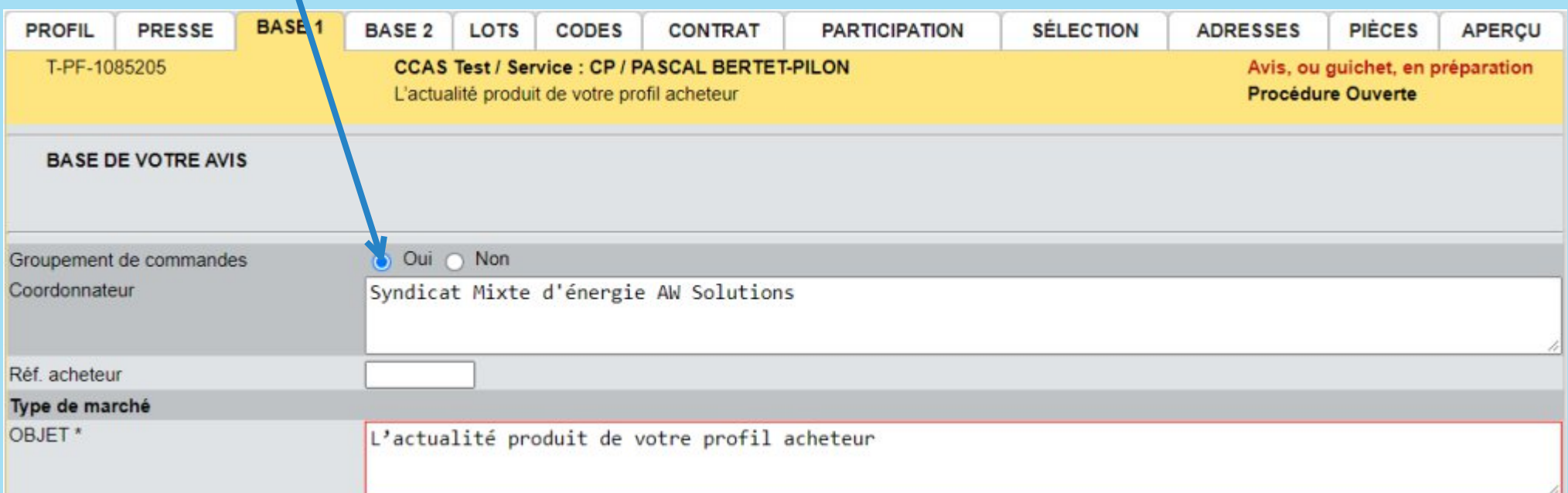

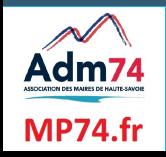

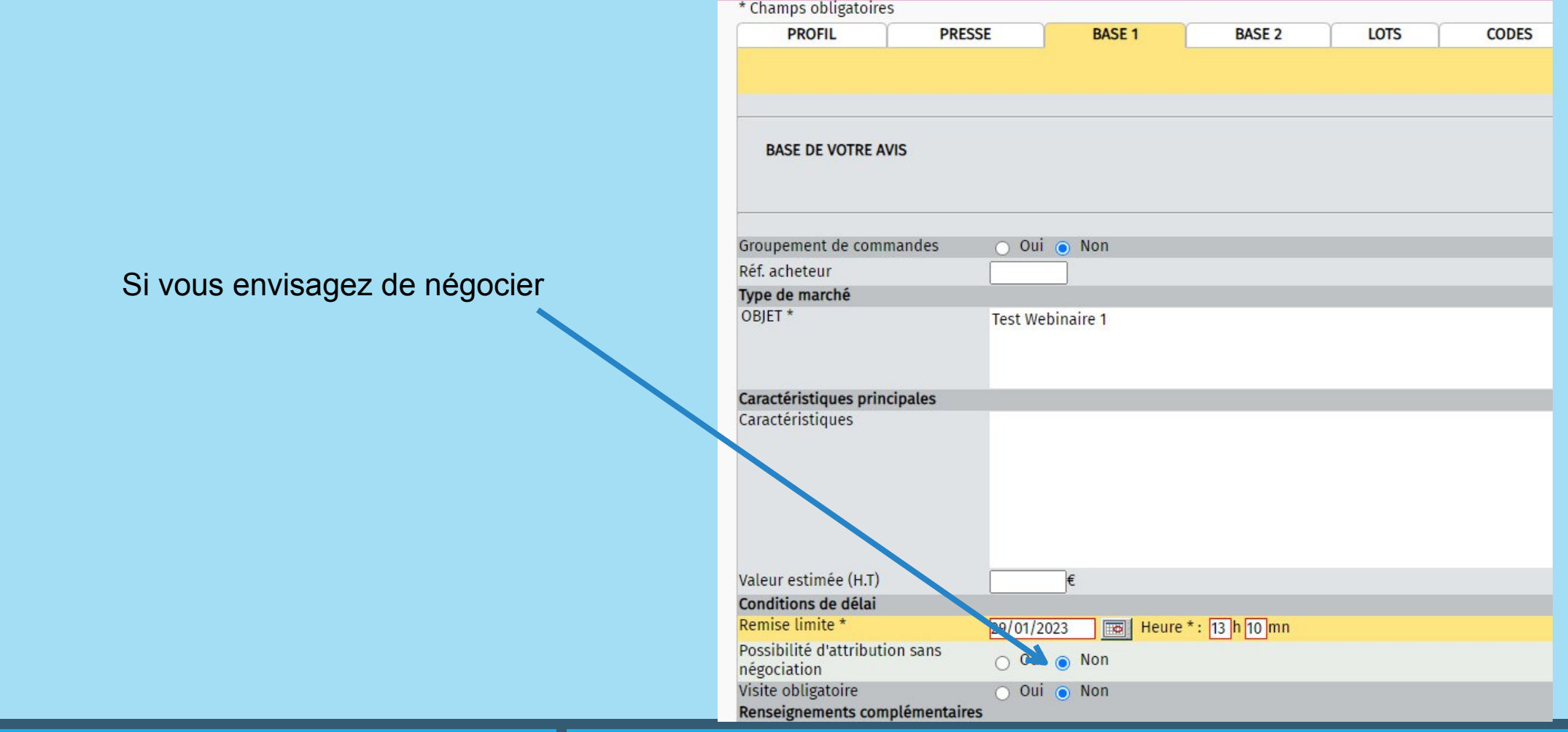

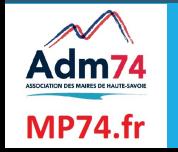

Lorsque la technique d'achat choisie est l'accord cadre, les acheteurs étant habilités à passer les marchés subséquents ou à bons de commande doivent être mentionnés dans l'avis de marché. Il ne s'agit pas nécessairement d'une liste exhaustive. Une simple identification des catégories d'acheteurs suffit. Il est possible de renseigner par exemple la phrase suivante : "Toute personne désignée à cet effet par l'acheteur"

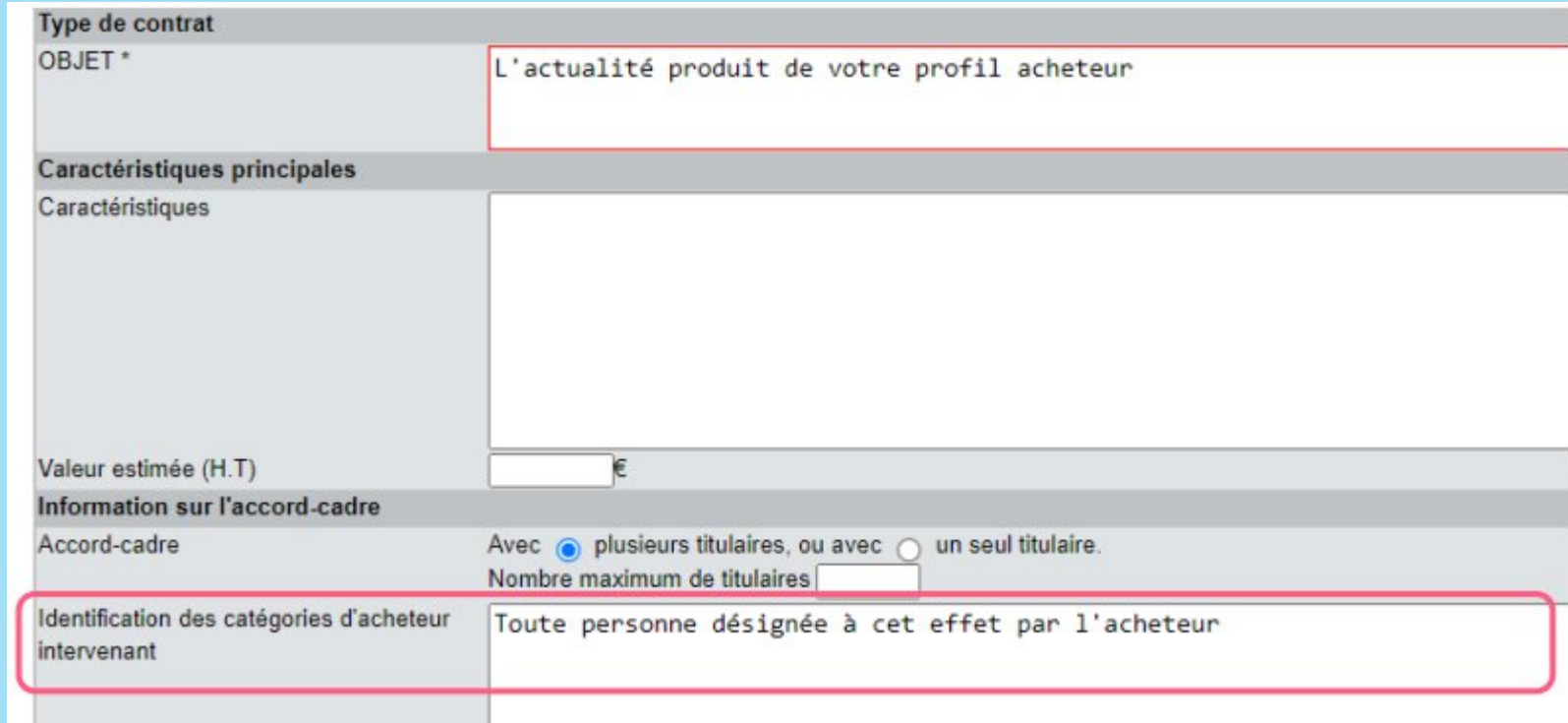

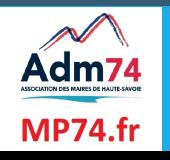

En cas d'allotissement le lieu d'exécution doit être renseigné dans l'onglet Base 2 ou dans le détail des lots (si adresses différentes selon les lots).

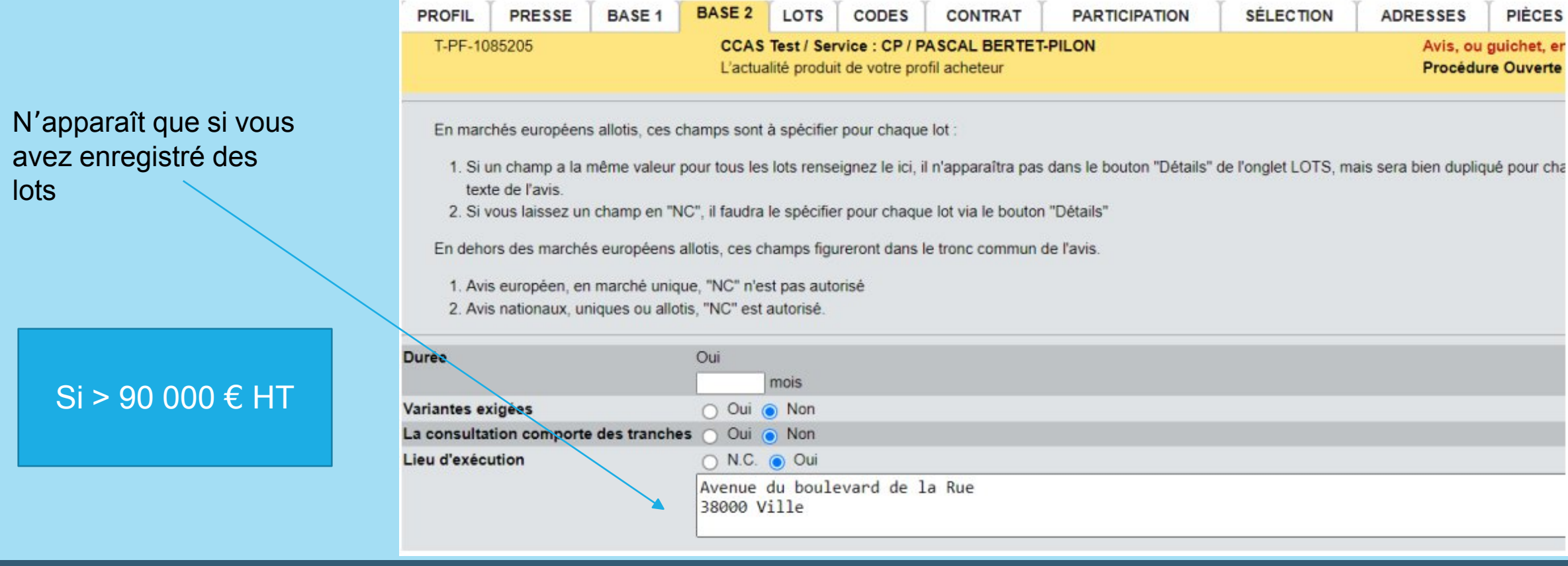

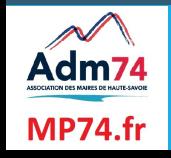

#### Précision obligatoire

#### $Si > 90 000 \text{ } \in H$ T

#### Marchés réservés o N.C. o Oui o Non

- Marché réservé à une entreprise adaptée, un établissement de service d'aide par le travail ou une structure équivalente, employant au moins 50% de travailleurs handicapés.
- Marché réservé à une structure d'insertion par l'activité économique ou structure équivalente, employant au moins 50% de travailleurs défavorisés.
- Marché portant exclusivement sur des services sociaux et autres services spécifiques, réservé aux entreprises de l'économie sociale et solidaire ou structure équivalente.

#### Critères particuliers

- $\Box$  Critères sociaux
- $\Box$  Critères environnementaux

Le pouvoir adjudicateur ne peut exiger des opérateurs économiques plus de renseignements ou de documents que ceux prévus pour les procédures formalisées par les articles 45, 46 et 48. - Le bloc "JUSTIFICATIONS A PRODUIRE" se paramètre dans PUBLICATION / Librairie / Justificatifs. Vous pouvez y déselectionner les justificatifs que vous n'utilisez jamais (Secret défense...), vous pouvez écarter les justificatifs qui ne sont pas enco jour du droit du travail (on est obligés de les garder par rapport au Boamp) et créer votre propre version corrigée qui est alors acceptée en tant que justificatif spécifique à l'acheteur. Vous pouvez également créer des configurations complètes de justificatifs adaptés à un cas de figure fréquent, par exemple "Mapa petits travaux".

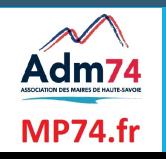

 $Si > 90 000 € HT$ 

Dans tous les cas l'adresse devra également être renseignée dans l'onglet Adresses.

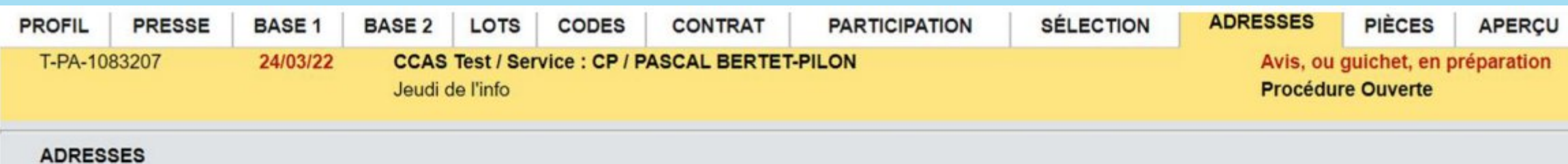

Aucune adresse complémentaire n'est obligatoire, à partir du moment où l'adresse du siège, reprise depuis votre fiche établissement, est affichée sur vos avis. Nous vous recommandons d'éviter de mettre des adresses courriels et des n° de fax sur vos avis, orientez les questions vers "Correspondre avec l'acheteur" afin de gérer votre correspondance plus facilement via la plateforme.

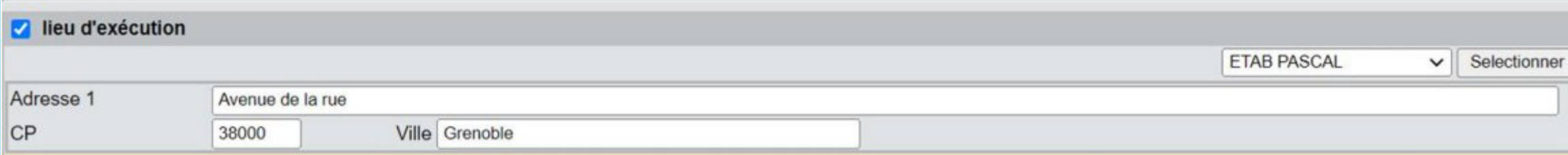

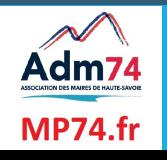

- La case à cocher permettant de faire apparaitre « l'adresse de recours » n'est plus disponible. Nous vous conseillons de l'indiquer dans le RC.
- Les montants estimatifs pour chaque lot ainsi que la valeur estimée sur AC et SAD ne sont finalement plus obligatoires.
- I lest à noter que tous les MAPA lancés sans publication BOAMP utiliseront également ce formulaire. La différence notable se fera sur des champs obligatoire au BOAMP qui deviennent facultatifs sans transmission BOAMP.

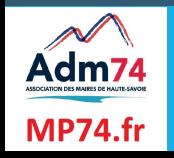

### La rédaction des avis rectificatifs a été améliorée afin de diminuer le nombre de rejets en répondant aux exigences du BOAMP et du JOUE.

Les modifications apportées concernent les interventions sur la date de remise des plis ainsi que sur les modalités d'ouverture des plis (date).

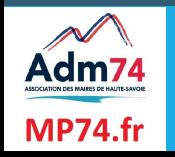

## **Avis rectificatif**

Dans le cadre d'une modification de la date de remise limite des plis et d'ouverture des plis, un calendrier permet maintenant de sélectionner la nouvelle date. Un menu déroulant sur formulaire européen permet également de sélectionner la bonne rubrique.

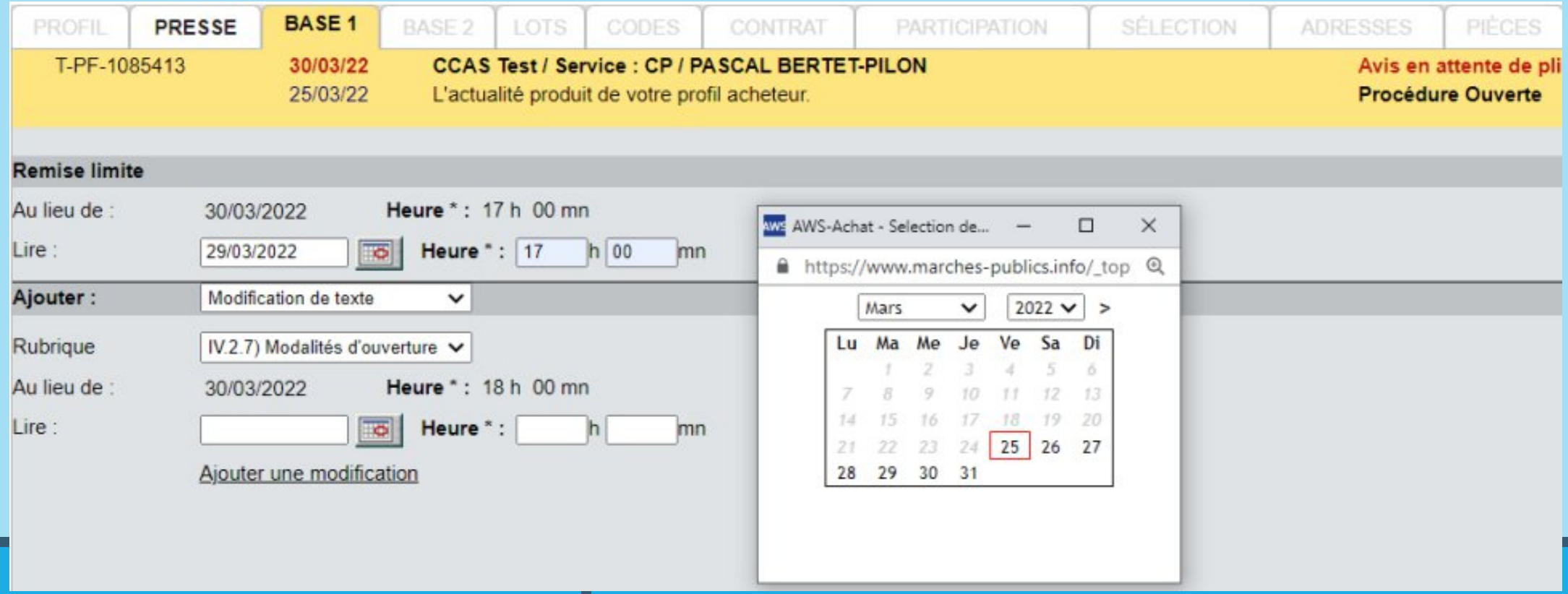

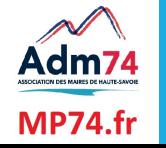

### **Nouvelle application de dépôt**

#### **(côté entreprise)**

La nouvelle application de dépôt sans java a été déployée sur les demandes de devis en janvier, puis en mars sur les guichets restreints de type négociations, demandes d'informations et guichets libres.

Actuellement, tous les guichets restreints (hors subséquents et invitation à soumissionner) publiées, intègrent le nouveau fonctionnement de dépôt sans java pour les entreprises.

#### Pièces de l'Offre

Glisser/déposer ou cliquer pour sélectionner un dossier ou des fichiers

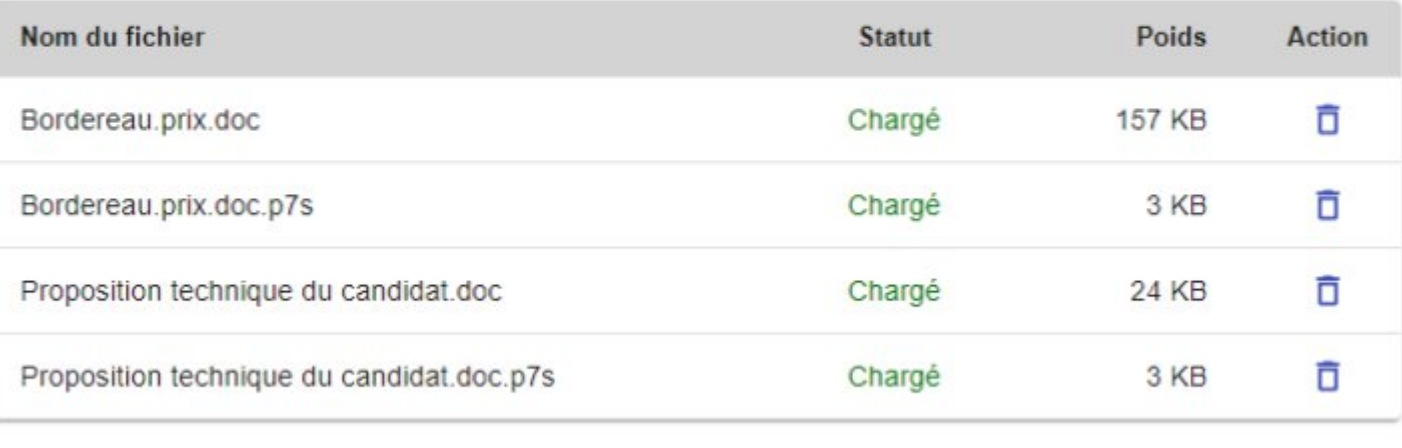

**VALIDER LE DÉPÔT** 

́

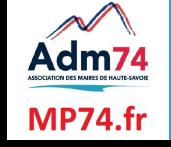

## **Nouvelle application de dépôt**

**(côté acheteur)**

Côté acheteur, la récupération des plis avec ce nouveau mode de dépôt s'effectue en une seule étape au lieu de deux habituellement (import et ouverture).

Cette nouvelle version de l'application de dépôt nécessite la réinstallation de votre certificat pour le déchiffrement. Procédure d'[installation du certificat](https://www.marches-publics.info/kiosque/AWsolutions-profilacheteur-installationcertificat.pdf)

Cette évolution s'inscrit dans une logique globale d'abandon de java pour les entreprises sur tous les dépôts à échéance 2022 et pour les acheteurs sur l'import des plis à échéance 2023.

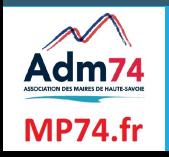

### **Téléchargement des plis hors délai et plis de remplacement**

Il est désormais possible de récupérer les plis hors délais et/ou les plis remplacés mais également de re-télécharger les plis des candidats que vous auriez déjà téléchargés dans la limite de 6 mois après expiration du marché.

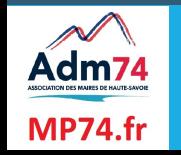

## **Téléchargement des plis hors délai et plis de remplacement**

Une fois l'ouverture des plis « initiale » effectuée une nouvelle fonctionnalité sera disponible : Importer à nouveau les plis , uniquement au stade Candidature en analyse.

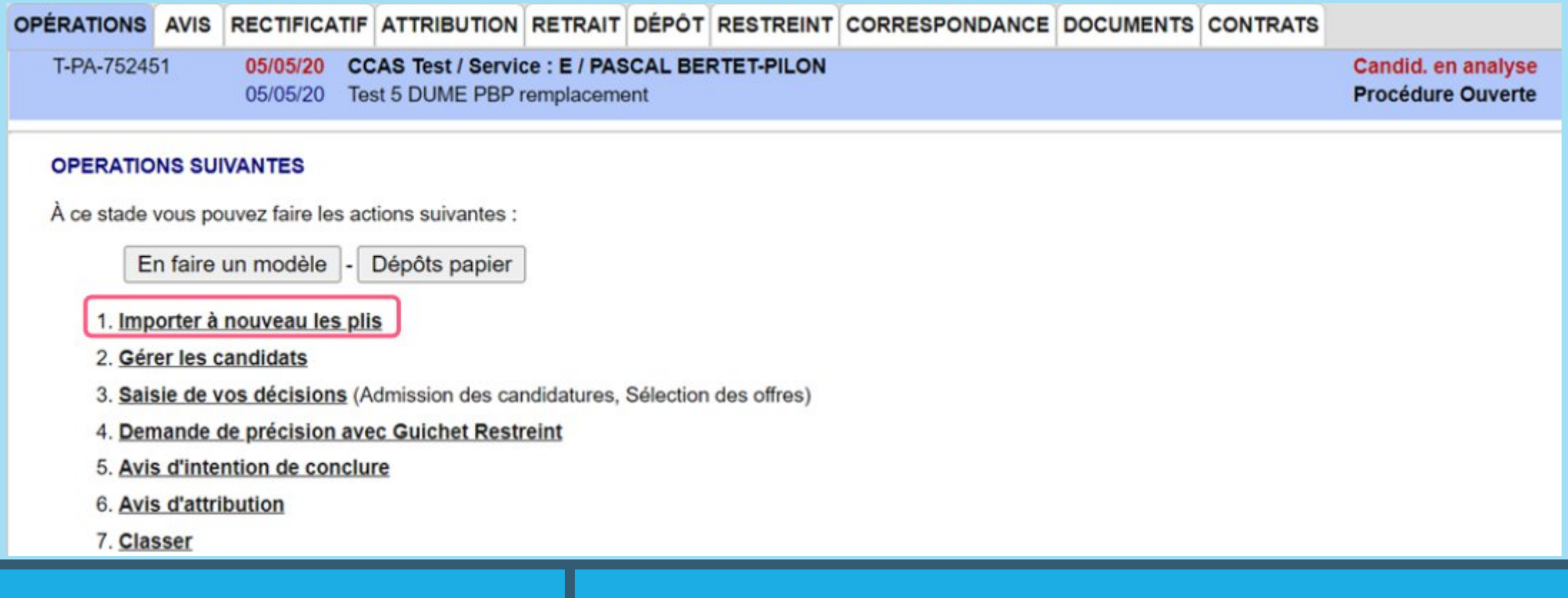

Sur l'écran suivant, ne vous reste plus qu'à sélectionner les plis que vous souhaitez télécharger et confirmer.

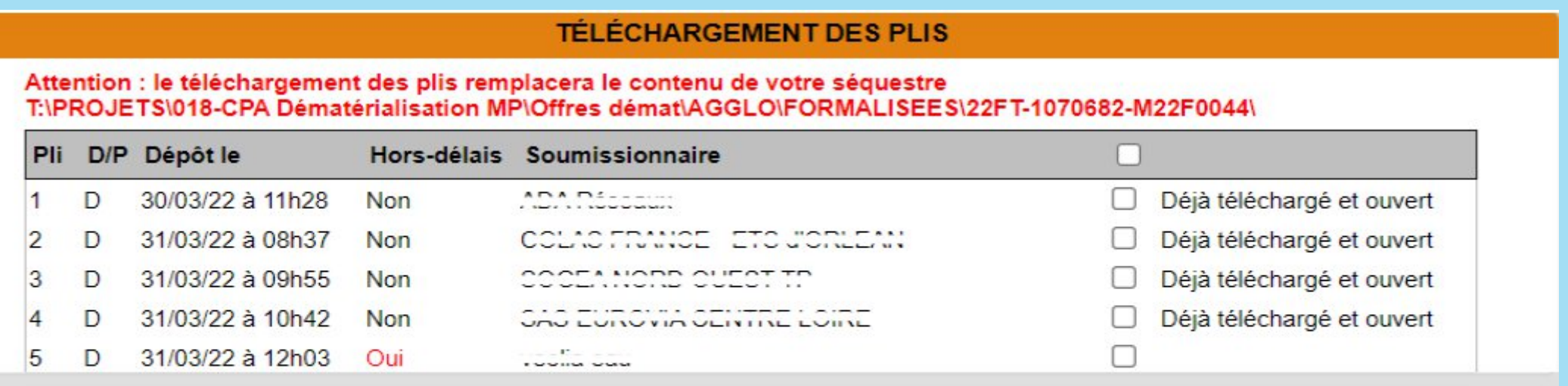

Confirmer

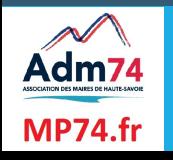

## **Suivi des marchés et correspondance**

#### **Après l'ouverture des plis, je fais ou peux faire :**

- 1 Je dois saisir mes décisions depuis 'opérations suivantes' de la procédure
- 2 Je dois envoyer les lettres de rejet aux candidats évincés depuis l'onglet correspondance
- 3 En cas de négociation ou demande de pièces complémentaires, j'ouvre un guichet restreint depuis les opérations suivantes – je retrouve mes échanges et les plis à importer dans l'onglet ret reint de ma procédure initiale
- 4 J'importe les plis du guichet restreint et je saisie mes décisions liées à l'offre. Le contenu de la réponse retreinte est enregistrée dans le même dossier que les éléments du séquestre initial.
- 5 Je peux envoyer la notification électronique depuis le module correspondance au candidat retenu

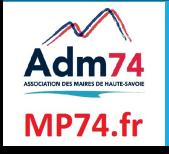

### **Suivi du marché – Option Exécution d'un contrat**

#### **Fonctionnalités du module**

- Échanges avec les opérateurs économiques
- Gestion des co-traitants et sous traitants
- Données essentielles
- Gestion des événements

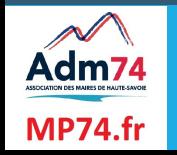

## **Suivi et exécution**

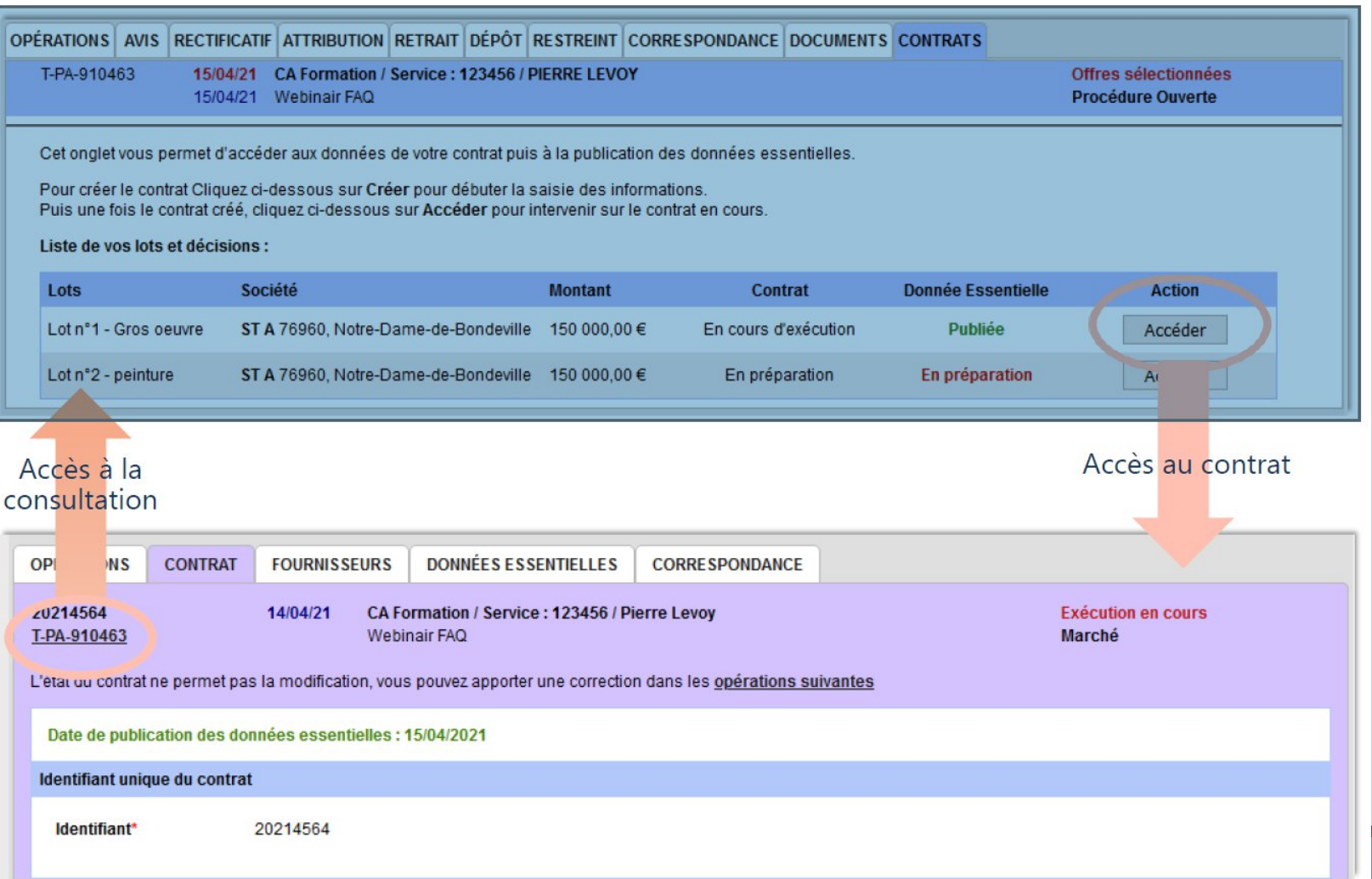

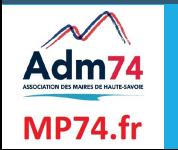

## **Onglet Opérations**

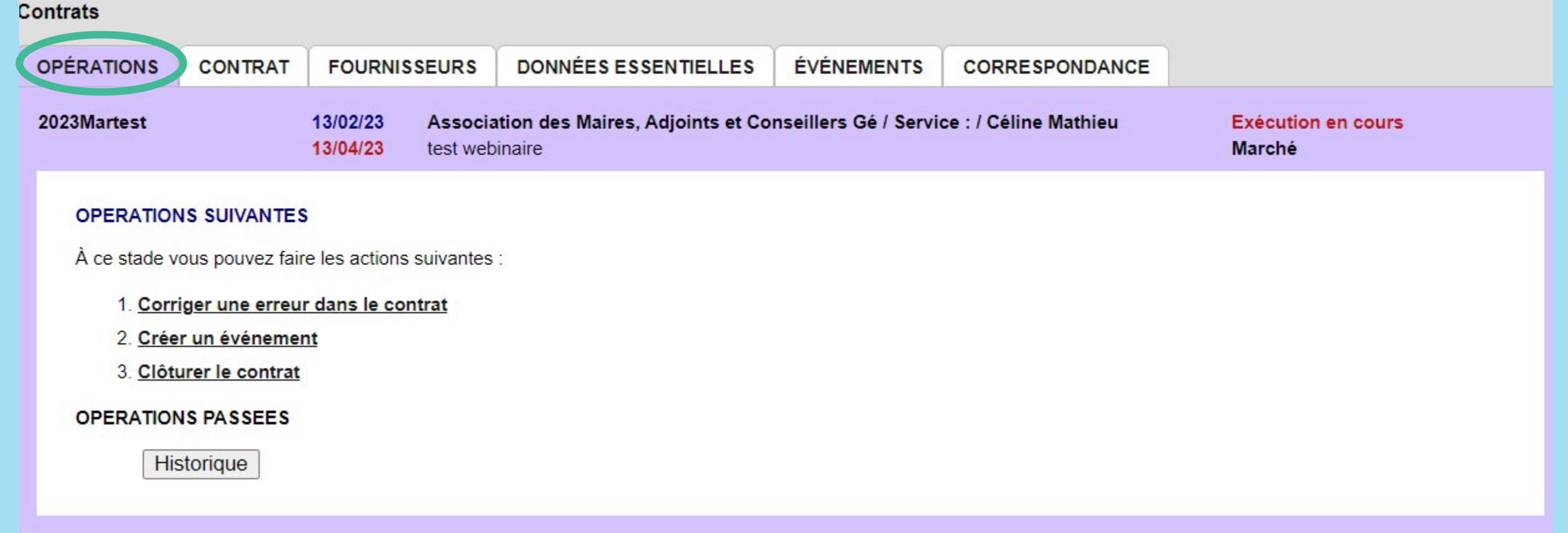

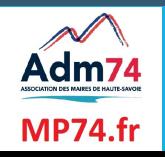

## **Onglet Contrat**

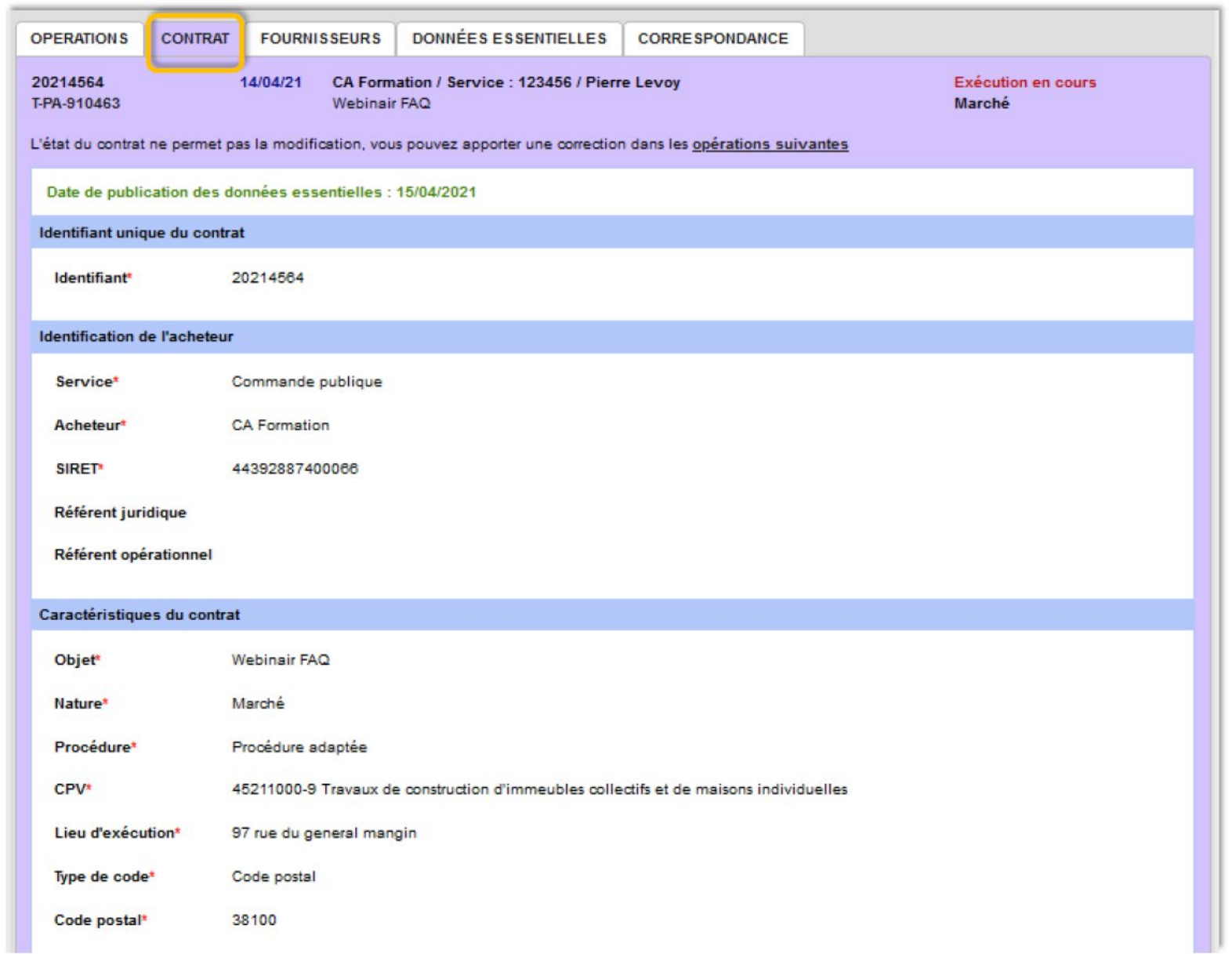

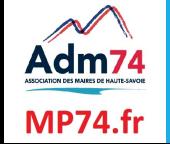

## **Onglet Données essentielles**

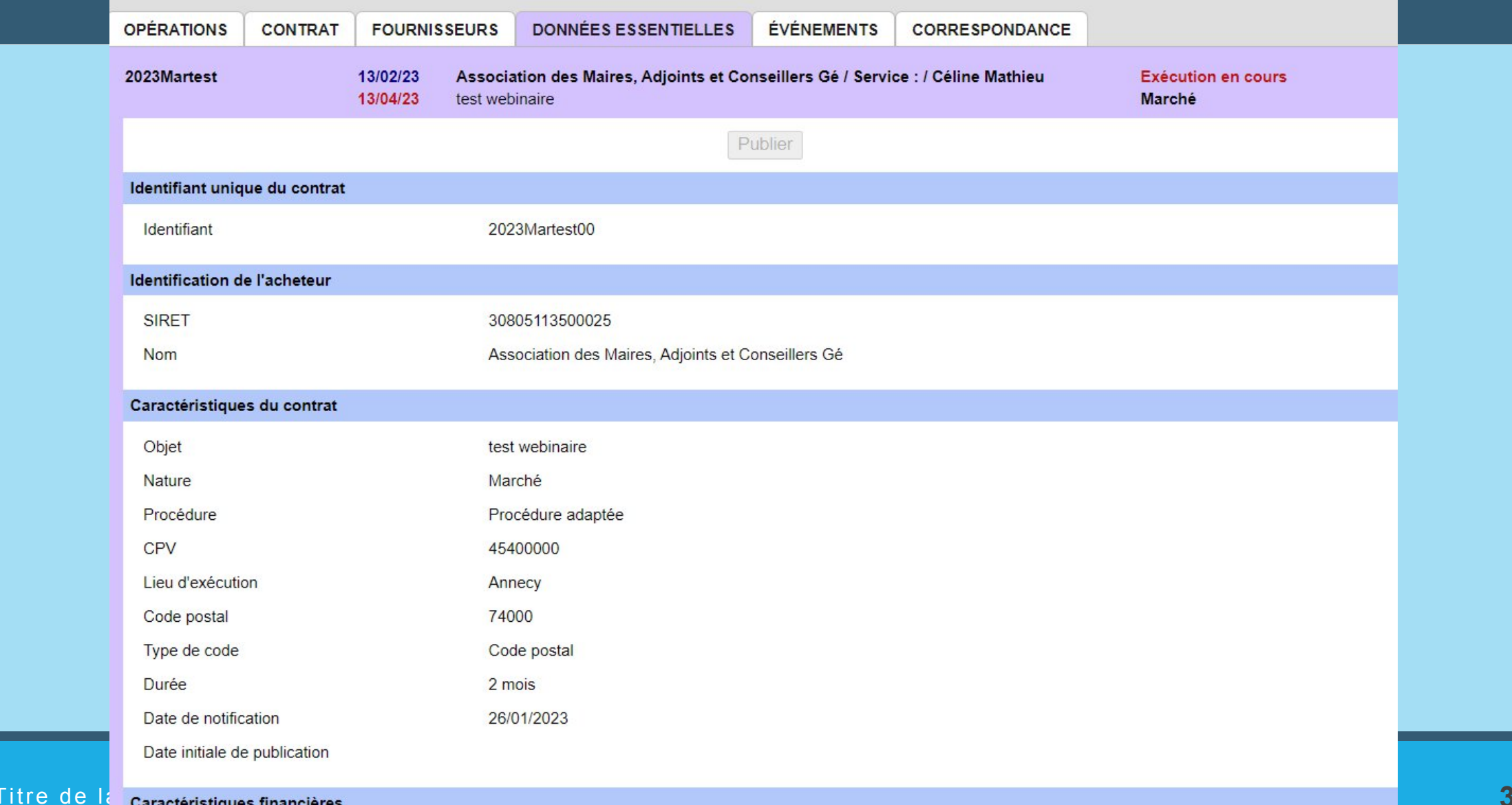

Caractéristiques financières

Adm74

**MP74.fr** 

## **Onglet Evenements**

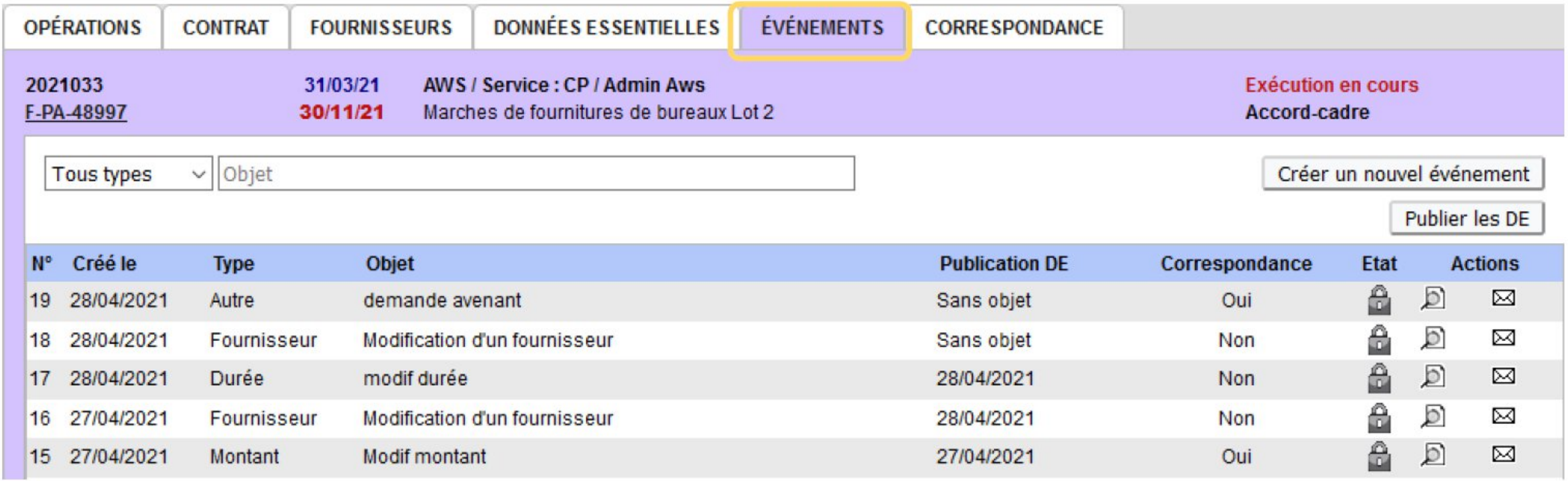

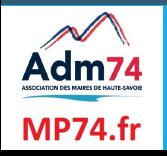

## **Onglet Correspondance**

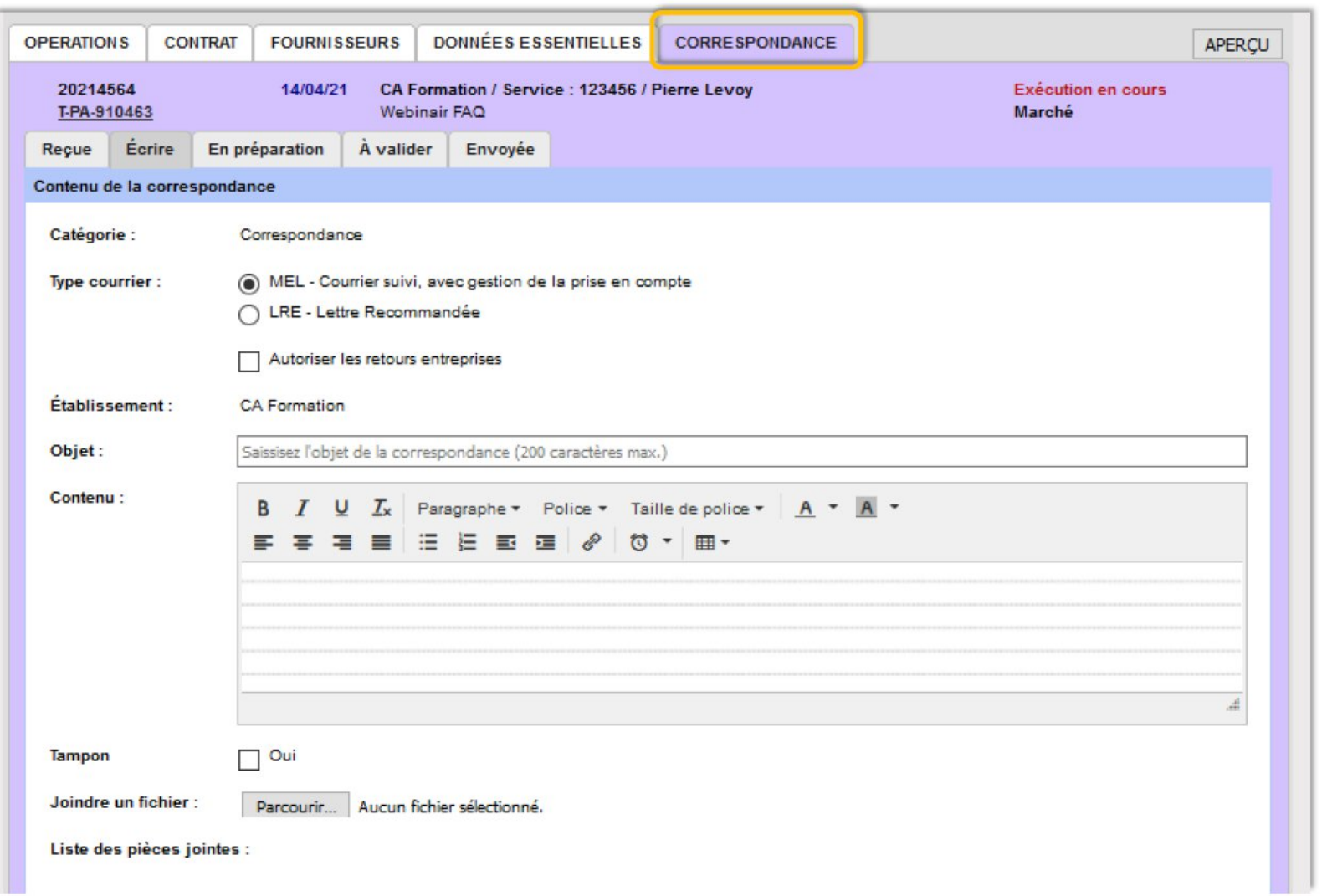

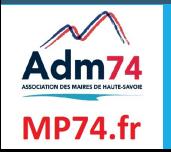

## **Onglet Correspondance**

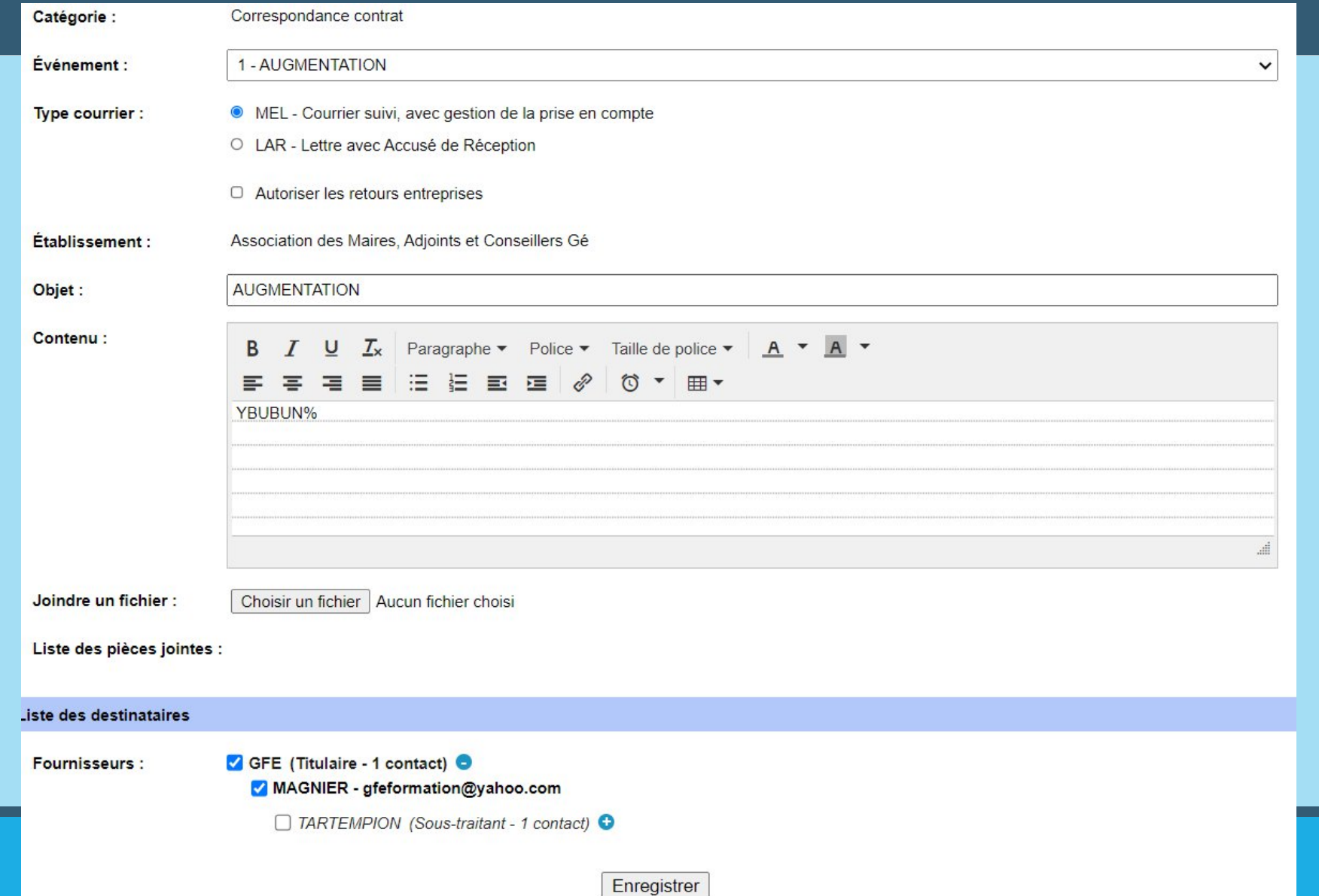

![](_page_39_Picture_2.jpeg)

### **Sessions à venir : formations saisie de vos avis de marché**

2 sessions d'aide à la rédaction de marché vous seront proposées en mars 2023, à savoir :

- Mardi 14 mars à 14h
- Vendredi 24 mars à 9h

Inscriptions à venir

Sessions en visio, réservées aux personnes ayant des avis de marchés à publier avant juin 2023 ; D'autres sessions seront proposées en septembre ou avant si besoin selon vos demandes

![](_page_40_Picture_6.jpeg)

![](_page_41_Figure_0.jpeg)

![](_page_41_Picture_1.jpeg)

https://www.youtube.com/watch?v=-cHky-haS8o

Notre fiche sur ce thème : https://www.maires74.asso.fr/58-a-la-une/571-commande-publique-nouveautes-

decembre-2022.html

# Merci de votre attention, à bientôt !

![](_page_42_Picture_1.jpeg)

**marchespublics@maires74.asso.fr**